СЕВЕРО-КАВКАЗСКИЙ ФИЛИАЛ ОРДЕНА ТРУДОВОГО КРАСНОГО ЗНАМЕНИ ФЕДЕРАЛЬНОГО ГОСУДАРСТВЕННОГО БЮДЖЕТНОГО ОБРАЗОВАТЕЛЬНОГО УЧРЕЖДЕНИЯ ВЫСШЕГО ОБРАЗОВАНИЯ «МОСКОВСКИЙ ТЕХНИЧЕСКИЙ УНИВЕРСИТЕТСВЯЗИ И ИНФОРМАТИКИ»

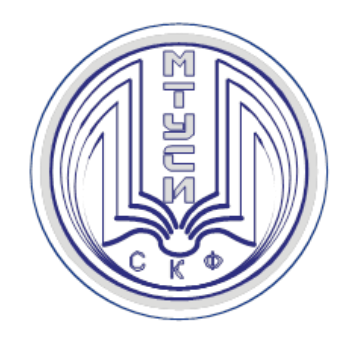

А.Г. Жуковский

# НАСТРОЙКА И УСТАНОВКА СПУТНИКОВЫХ АНТЕНН ДЛЯ ПРИЕМА СПУТНИКОВОГО ТЕЛЕРАДИОВЕЩАНИЯ

*Методические указания по выполнению лабораторной работы*

> Ростов-на-Дону 2017

## **УДК 621.397.2.037**

## **ББК 76.03 Ж 86**

**Жуковский А.Г.** Настройка и установка спутниковых антенн для приема спутникового телерадиовещания. *Методические указания по выполнению лабораторной работы.* СКФ МТУСИ, 2017. – 64 с.

В пособии кратко изложена методика установки и настройки антенной системы для приема спутникового телевизионного вещания с использованием соответствующего программного обеспечения и измерительного оборудования. Рассмотрены теоретические вопросы и практические аспекты использования программно-аппаратного комплекса. Пособие содержит указания по подготовке и выполнению лабораторных исследований по дисциплине «Спутниковые и наземные системы радиосвязи».

Пособие будет полезно для студентов очной и заочной форм обучения по направлению подготовки бакалавров 11.03.02 «Инфокоммуникационные технологии и системы связи».

**Рецензент:** зав. кафедрой «МТС» СКФ МТУСИ к.т.н. доц. В.И. Юхнов

Жуковский А.Г., СКФ МТУСИ. 2017

# **И з д а т е л ь с т в о С К Ф М Т У С И**

Сдано в набор 21.03.17. Изд. № 246. Подписано в печать 28.03.17. Зак. 260. Печ. листов 2,5. Учетно-изд. л.2,0. Печать оперативная. Тир. 3 экз. Отпечатано в Полиграфическом центре СКФ МТУСИ, Серафимовича, 62.

### 1.1 Введение

Для быстрого и качественного выполнения лабораторного практикума обучаемый должен не только знать, как практически установить и настроить спутниковую систему, но и уметь использовать программно-аппаратные средства, помогающие ему этот процесс в значительной степени упростить.

При установке и настройки антенной системы программно-аппаратный комплекс использует программу «SAA» (Satellite Antenna Alignment) [9], онлайн сервисы «Dishpointer» [10] и «Lyngsat» [11], а также измерительное оборудование «Satfinder» и «Openbox». Для контроля правильности установки используется спутниковый ресивер.

Время выполнения работы – 6 часов.

Место выполнения работы: аудитория 216, место внутреннего двора СКФ МТУСИ в районе ауд.101А.

### 1.2 Цель работы

Приобретение практических навыков в установке, настройке и эксплуатации спутниковых приемных терминалов системы непосредственного вешания.

#### 1.3 Краткие теоретические сведения

Предполагается, данный теоретический материал должен быть изучен студентам заблаговременно в часы самостоятельной подготовки.

Спутники, с которых будет приниматься сигнал, находятся на геостационарной орбите, на расстоянии от земли около 36.000 (тридцати шести тысяч) километров. Так как спутник, должен, постоянно находится в одной и той же точке, относительно нашей планеты, он вращается вокруг земли перпендикулярно ее оси, в том же направлении и с такой же скоростью (Рисунок 1.1), то есть одновременно с самой планетой. Так как земля имеет шарообразную форму, все координаты измеряются в градусах, а местоположение определяется долготой и широтой [12].

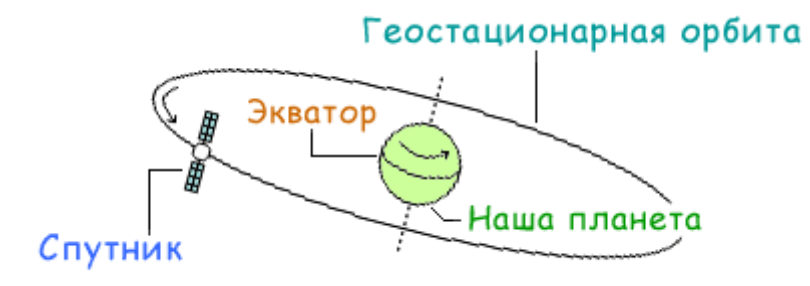

Рисунок 1.1

Геостационарная орбита расположена строго в плоскости экватора, а значит, широта всех спутников равна значению ноль градусов, а различие в местонахождении будет определяться только долготой спутника.

Как правило, в определении долготы, для сокращения используются две латинские буквы:

E - от слова East ( в переводе - ВОСТОК),

W - от слова West ( в переводе - ЗАПАД).

Западная долгота будет расположена, к западу от Гринвича, а восточная, к востоку от Гринвича (Рисунок 1.2) [13].

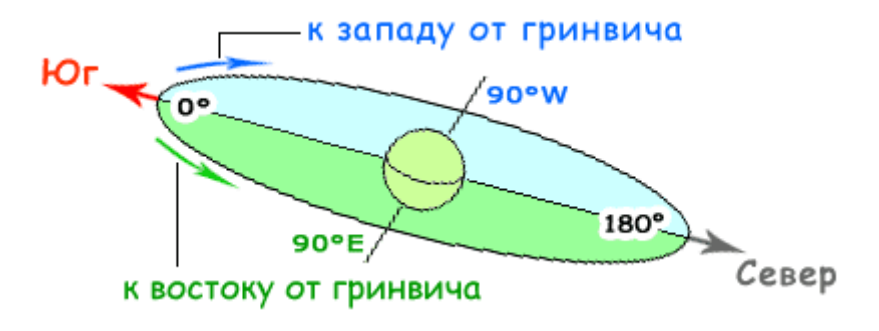

Рисунок 1.2

В качестве примера, на рисунке 1.3 показаны два спутника, Express AM 22 53,0°E и Intelsat 707 53,0°W, они имеют одинаковую величину в градусах, а различие в координатах будет, в какой стороне от Гринвича находятся спутники. В нашем случае, Express AM 22 будет расположен к востоку от Гринвича, восточная долгота, а Intelsat 707 к западу, западная долгота.

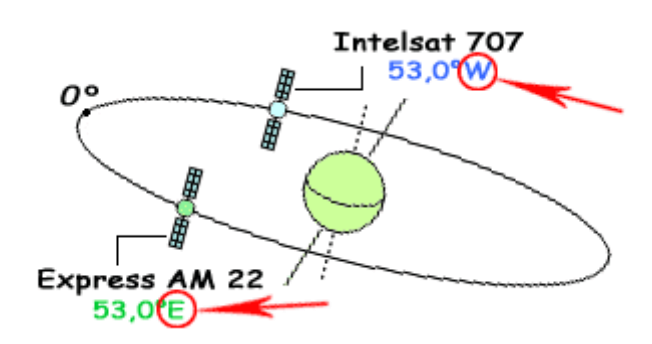

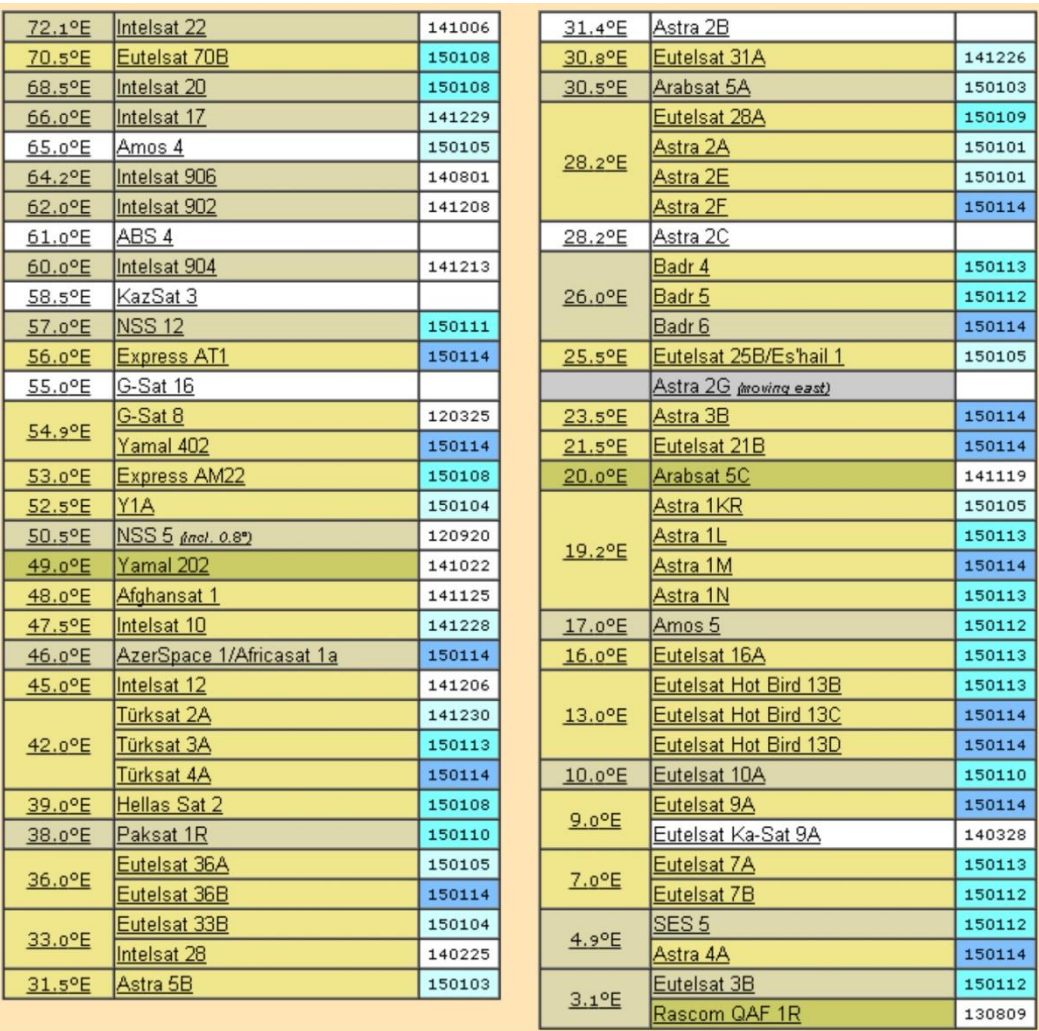

# Рисунок 1.3

Рисунок 1.4

Порядок расположения и координаты общеизвестных спутников можно узнать из таблиц, которые предоставляет онлайн сервис Lyngsat. Информация, предоставляемая данным сервисом оперативно обновляется и всегда является актуальной. Таблицы со спутниками, размещенными в Европейской зоне, представлена на рисунке 1.4 [11].

Из рисунка 1.4 видно, что над европейской зоной, имеющей охват от 3,1 град. восточной долготы до 72,1 град восточной долготы находится несколько десятков вещательных геостационарных спутников.

Все видимые для проживающих в северном полушарии спутники, будут находиться в южном, юго-восточном и юго-западном направлении (остальные спутники будут скрыты за горизонтом).

Для каждого из населенных пунктов один и тот же спутник может находиться в разном направлении (так же на разном расстоянии, и высоте). Поэтому, чтобы легче было ориентироваться, где и какой спутник находиться, желательно иметь некую точку отсчета. Так как все спутники для нас находятся именно в южной стороне, будет проще, за эту точку отсчета, взять направление строго на Юг.

Геостационарный юг, может иметь для каждого населенного пункта разное значение, и равен, значению долготы этого населенного пункта (долготы места), где и будет происходить установка спутниковой антенны как показано на рисунке 1.5.

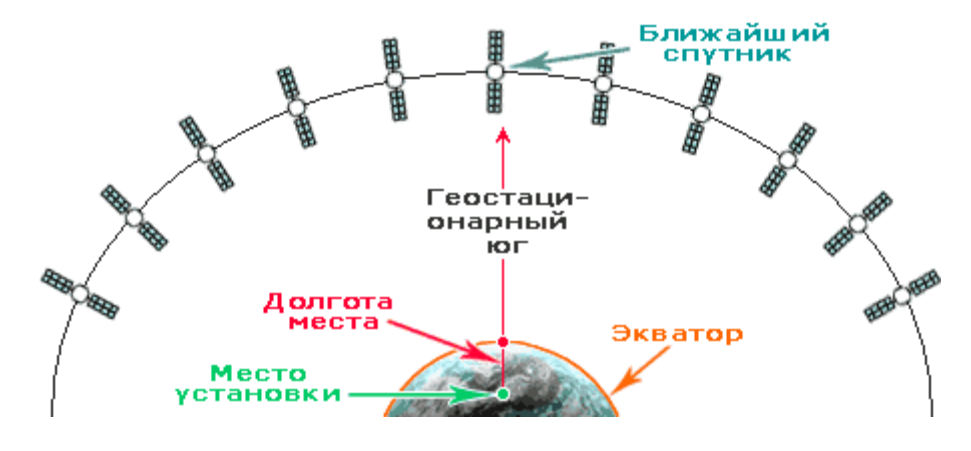

Рисунок 1.5

Если антенна устанавливается в г. Ростов-на-Дону, находящегося на долготе 39 град. 40 мин [14], то ближайшим и наиболее высоким спутником в соответствии с рисунком 1.4, будет спутник Hellas Sat, расположенный в позиции 39 град. восточной долготы.

Для того, чтобы узнать, какие спутники в данной точке установки антенны попадают в зону видимости, можно воспользоваться такими программными продуктами, как SMW Link [15], Satellite Antenna Alignment (SAA) [9] или SATTV 2.0 [16].

В качестве примера, фрагмент таблицы с видимыми в г. Ростов-на-Дону спутниками (отмечены зеленым цветом) представлен на рисунке 1.6.

| Antenna Look Angles          | Sun's Azimuth |     |                 | Offset Antenna   Obstacles |                        | Report Transponders Information      |                       |                                     |              |     |         |              |                |           |              |           |             |  |
|------------------------------|---------------|-----|-----------------|----------------------------|------------------------|--------------------------------------|-----------------------|-------------------------------------|--------------|-----|---------|--------------|----------------|-----------|--------------|-----------|-------------|--|
| Satellite                    | E/W º         |     |                 | Azimuth °                  | Elevation <sup>o</sup> | www.lyngsat.com                      | $\boldsymbol{\wedge}$ | <b>Satellite Location</b>           |              |     |         |              |                |           |              |           |             |  |
| Intelsat 15, Horizo          | Ε             | 85  |                 | 126,021 °                  | 20,377 °               | http://www.lyngsat.com/Horizons-2-a. |                       | Yamal 201, Yamal 300K               |              |     |         |              |                |           |              |           |             |  |
| KazSat 2                     | E             | 86  | 5               | 124,698 °                  | 19,560 °               | http://www.lyngsat.com/KazSat-2.html |                       |                                     |              |     |         |              | $^{\circ}$ deg |           |              |           |             |  |
| ChinaStar 5A                 | Ε             | 87  | $5\overline{ }$ | 123,766 °                  | 18,969 °               | http://www.lyngsat.com/ChinaSat-5A   |                       | 90                                  | 8,           | 0   |         | $\mathbf{E}$ |                | E         | $\checkmark$ |           |             |  |
| ChinaStar 12                 | E             | 87  | 5 <sup>1</sup>  | 123,766 °                  | 18,969 °               | http://www.lyngsat.com/ChinaSat-12   |                       |                                     |              |     |         |              |                |           |              |           |             |  |
| ST <sub>2</sub>              | E             | 88  | $\overline{0}$  | 123,303 °                  | 18,671 °               | http://www.lyngsat.com/ST-2.html     |                       |                                     |              |     |         |              | Azimuth:       |           |              | 121,474 ° |             |  |
| Yamal 201, Yamal 3           | E             | 90  | $\vert 0 \vert$ | 121,474 °                  | 17,468 °               | http://www.lynqsat.com/Yamal-201-3   |                       |                                     |              |     |         |              | Elevation:     |           |              | 17,468 °  |             |  |
| Measat 3, 3A                 | Ε             |     | 91 <sup>5</sup> | 120,126 °                  | 16,552 °               | http://www.lyngsat.com/Measat-3-3a.  |                       | <b>Site Location</b>                |              |     |         |              |                |           |              |           |             |  |
| Chinasat 9                   | E             | 92  | $\overline{2}$  | 119,503 °                  | 16,121°                | http://www.lyngsat.com/ChinaSat-9    |                       | Site Latitude: "N" North; "S" South |              |     |         |              |                |           |              |           |             |  |
| Insat 3A,4B                  | Ε             | 93  | 5 <sup>1</sup>  | 118,358 °                  | 15,316 °               | http://www.lyngsat.com/Insat-3A-4B   |                       | 47                                  | 용<br>$\circ$ | deg | 15      | 몸            | min            | 0         | 용            | sec       |             |  |
| NSS <sub>6</sub>             | E             | 95  | $\Omega$        | 117,053 °                  | 14,377°                | http://www.lyngsat.com/NSS-6.html    |                       |                                     |              |     |         |              |                |           |              |           |             |  |
| Express AM33                 | E             | 96  | 5 <sup>1</sup>  | 115,765 °                  | 13,431 °               | http://www.lyngsat.com/Express-AM    |                       | Site Longitude: "E" East; "W" West  |              |     |         |              |                |           |              |           |             |  |
| AsiaSat 5                    | E             | 100 | 5 <sup>1</sup>  | 112,409 °                  | 10,870 °               | http://www.lyngsat.com/AsiaSat-5.htm |                       | 39                                  | a seg<br>D   |     | 49      |              | $\Theta$ min   | 0         | 8            | sec       | E           |  |
| Express A2                   | E             | 103 | $\Omega$        | 110,365 °                  | 9,246 °                | http://www.lyngsat.com/Express-A2    |                       |                                     |              |     |         |              |                |           |              |           |             |  |
| AsiaSat 35                   | E             | 105 | 5.              | 108,357 °                  | 7,609 °                | http://www.lyngsat.com/AsiaSat-3S    |                       |                                     |              |     | $\circ$ |              | Ħ              | $\circ$   |              |           |             |  |
| NSS 11, SES 7, Tel           | E             | 108 | $\overline{2}$  | 106,224 °                  | 5,827 °                | http://www.lyngsat.com/Telkom-1-an   |                       | Site                                |              |     |         |              |                |           |              |           |             |  |
| N-Sat 110                    | E             | 110 | $\Omega$        | 104,822 °                  | 4.633°                 | http://www.lyngsat.com/N-Sat-110-a   |                       |                                     |              |     |         |              |                |           |              |           |             |  |
| BSAT 2N, 3A, 3C              | Ε             | 110 | $\Omega$        | 104,822 °                  | 4,633°                 | http://www.lyngsat.com/N-Sat-110-a   |                       |                                     |              |     |         |              |                |           |              |           |             |  |
| ChinaSat 10                  | Ε             | 110 | 5 <sup>1</sup>  | 104,434 °                  | 4,301°                 | http://www.lyngsat.com/ChinaSat-10   |                       |                                     |              |     |         |              |                |           |              |           |             |  |
| Koreasat 5                   | E             | 113 | $\overline{0}$  | 102,513 °                  | 2.635°                 | http://www.lyngsat.com/Koreasat-5-   |                       |                                     |              |     |         |              |                |           |              |           |             |  |
| Palapa D                     | Ε             | 113 | $\overline{0}$  | 102,513 °                  | 2,635 °                | http://www.lyngsat.com/Koreasat-5-   |                       |                                     |              |     |         |              |                |           |              |           |             |  |
| Chinasat 6B                  | E             | 115 | 5 <sup>5</sup>  | 100,614 °                  | 0,964 °                | http://www.lyngsat.com/ChinaSat-6B   |                       |                                     |              |     |         |              |                |           |              |           |             |  |
| Koreasat 6, ABS 7            | Ε             | 116 | $\Omega$        | 100,237 °                  | 0,630°                 | http://www.lyngsat.com/ABS-7-and-K.  |                       |                                     |              |     |         |              |                |           |              |           |             |  |
| Telkom 2                     | Ε             | 118 | $\overline{0}$  | 98,734 °                   | $-0.709$ $^{\circ}$    | http://www.lyngsat.com/Telkom-2.html |                       |                                     |              |     |         |              |                |           |              |           |             |  |
| AsiaSat 7                    | E             | 118 | $\overline{0}$  | 98,734°                    | $-0.709$ $^{\circ}$    | http://www.lyngsat.com/AsiaSat-7.htm |                       |                                     |              |     |         |              |                |           |              |           |             |  |
| Thaicom 4                    | Ε             | 119 | 5 <sup>1</sup>  | 97,614°                    | $-1,714$ <sup>9</sup>  | http://www.lyngsat.com/Thaicom-4.htr |                       |                                     |              |     |         |              |                |           |              |           |             |  |
| AsiaSat 4                    | E             | 122 | $\overline{2}$  | 95,608°                    | $-3.521$ °             | http://www.lyngsat.com/AsiaSat-4.htm |                       |                                     |              |     |         |              |                |           |              |           |             |  |
| $\left\langle \right\rangle$ |               |     |                 | <b>HILL</b>                |                        |                                      |                       | Site new title                      |              |     |         |              |                | Save site |              |           | Delete site |  |

Рисунок 1.6

Из рисунка видно, что самым восточным видимым спутником в г.Ростовна-Дону будет являться Koreasat 6, расположенный на долготе 113 град. восточной долготы.

Однако не всегда все спутники будут видны для приемной антенны. Чаще всего множество препятствий в виде деревьев, строений или других объектов будут закрывать сигнал спутника для приема.

Основной критерий выбора места установки - свободный обзор в направлении на спутник, то есть на воображаемой линии, соединяющей антенну и спутник, нет посторонних предметов: зданий, деревьев и т. п. Близость антенны к месту расположения телевизора и доступность для владельца упростят процесс её установки и настройки. Примеры мест установки антенны показаны на рисунке 1.7.

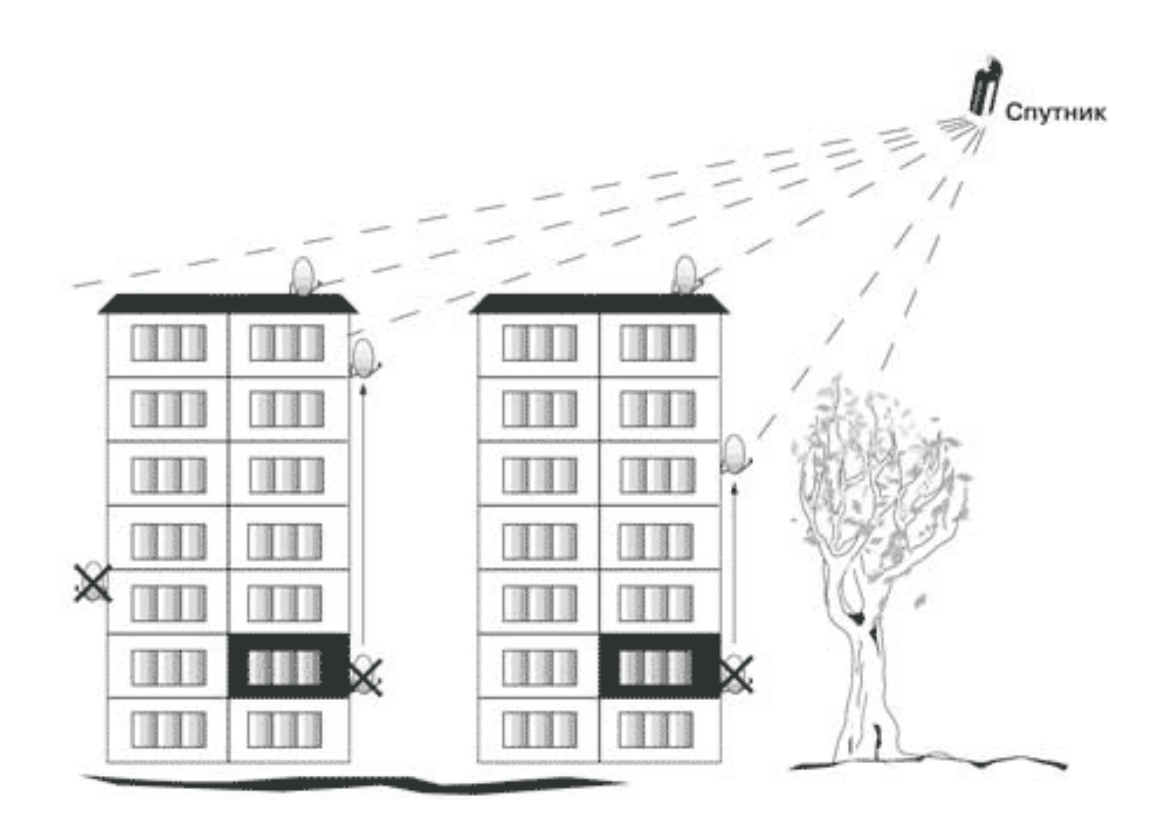

Рисунок 1.7

Для определения реально видимых спутников из тоски установки антенны необходимо воспользоваться онлайн сервисом «Dishpointer» [10], который позволяет на карте местности увидеть какие препятствия могут мешать приему с того или иного спутника. Пример интерфейса программы «Dishpointer» показан на рисунке 1.8.

Из рисунка можно определить, что возможно приему вещательного спутника Радуга-М1 на приемную антенну, установленную на доме №6 по ул. Жмайлова будет мешать дом №27к1, расположенный на этой же улице.

Для выяснения будет ли данное строение мешать спутниковому приему, можно использовать программу SAA. Для примера, представленного на рисунке 1.9, введены расстояние до мешающего объекта, равное 75 м и высота препятствия, равная 35 м. Программа SAA показала, что только если угол места антенны будет выше 25 град, то такое препятствие не будет мешать. Из рисунка 1.6 (самая верхняя строчка) видно, что угол места антенны для приема телепередач Радуга-ТВ должен быть равен 20,4 град, что значительно меньше 25 град, а значит, прием с данного спутника будет невозможен.

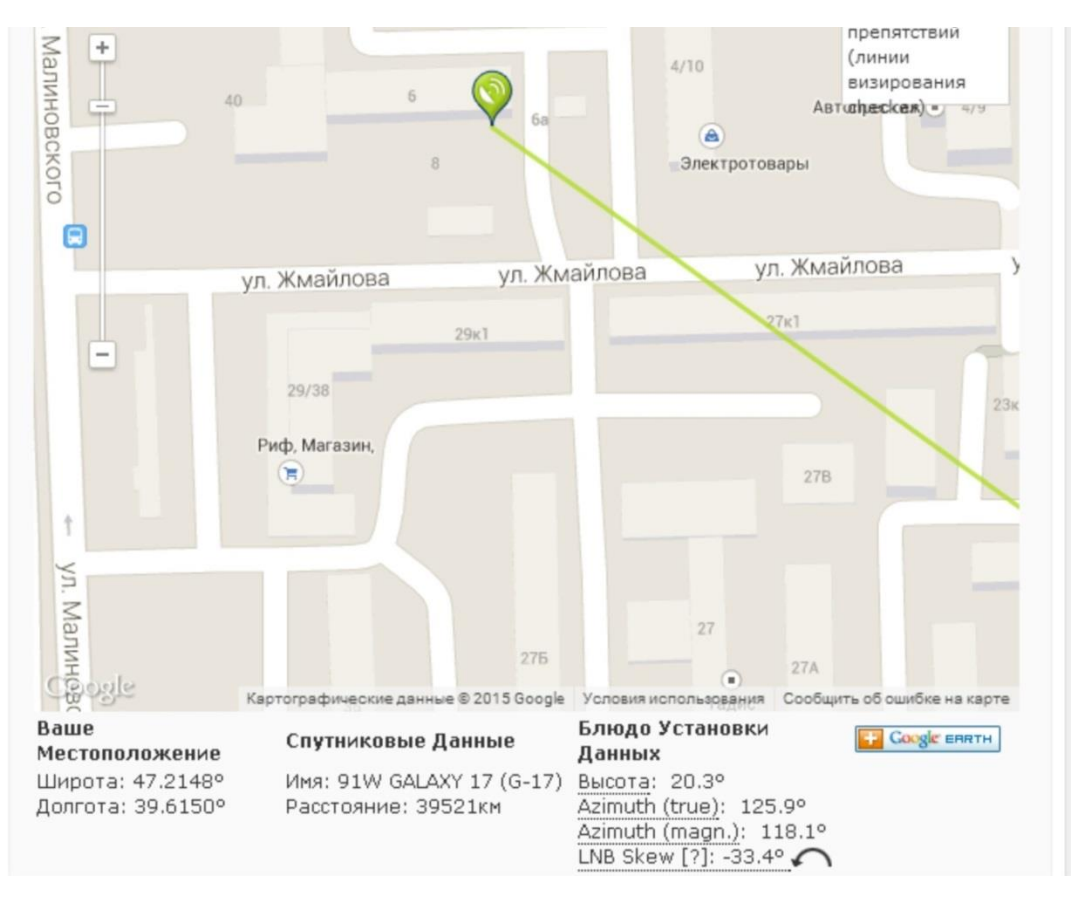

Рисунок 1.8

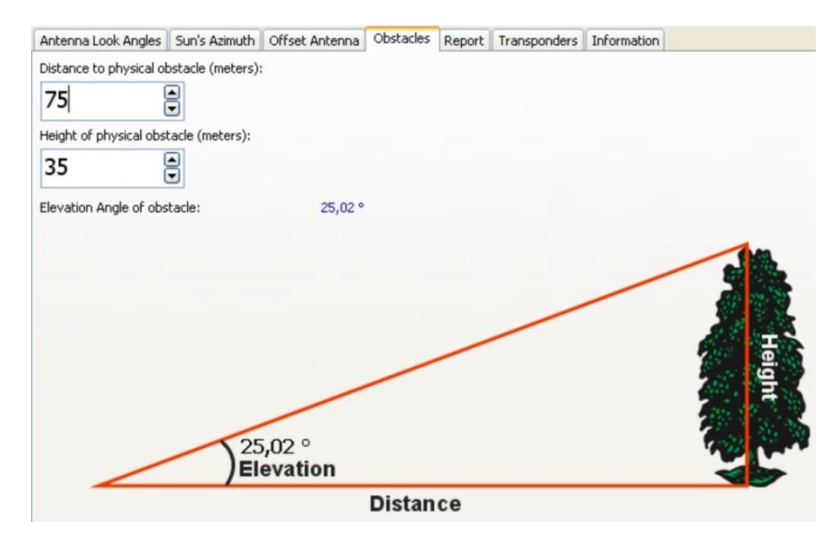

Рисунок 1.9

Однако не всегда, находящийся в нужной позиции спутник направляет свой сигнал именно в точку установки спутниковой антенны. Каждый спутник имеет на борту направленные антенные системы, которые направляют радиолуч в определенные области земной поверхности, которые называются картами(зонами) покрытия спутника. Данные карты можно найти в интернете, например, на сервисах www.telesputnik.ru или www.lyngsat.com.

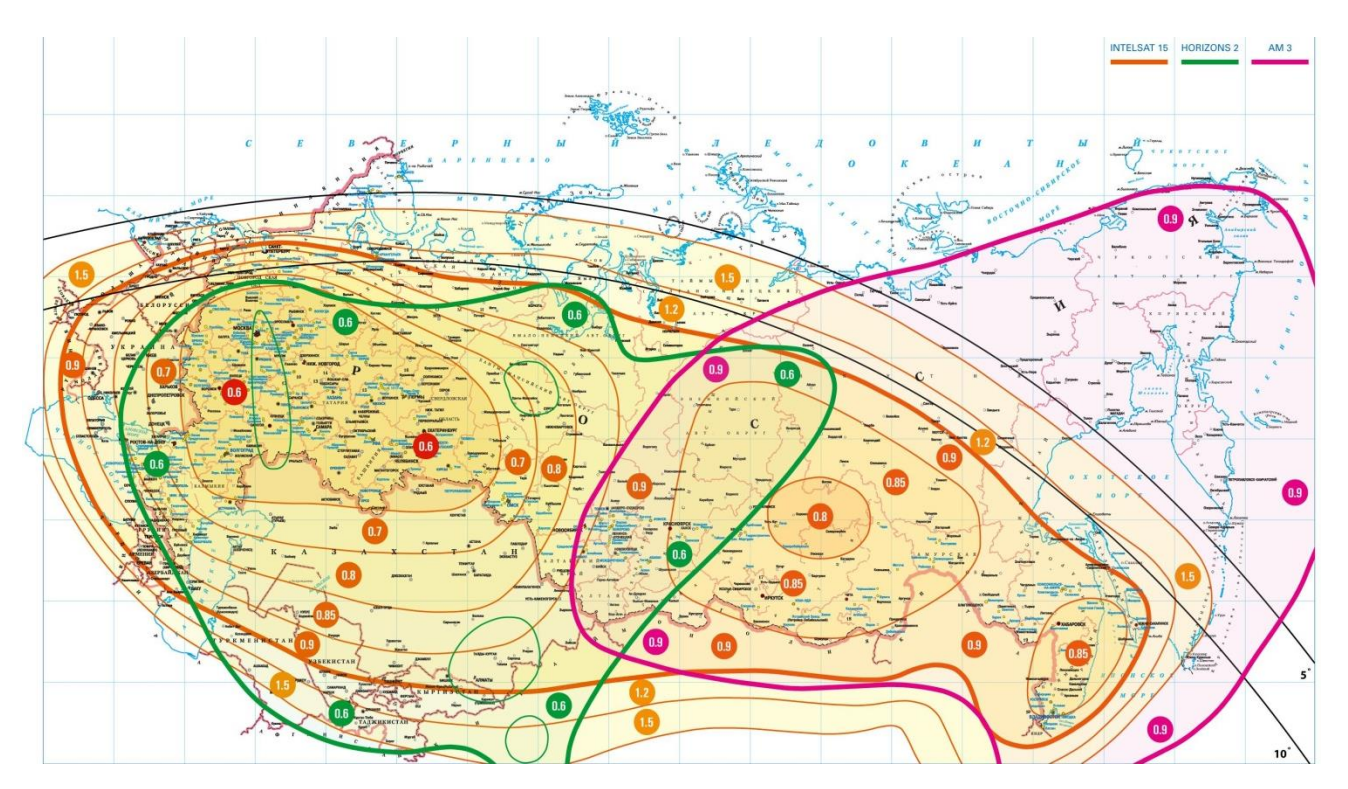

Рисунок 1.10

В качестве примера на рисунке 1.10 приведена карта покрытия спутником Радуга-М1(Horizons). Цифры на карте означают диаметр зеркала параболической антенны, которую можно использовать в данной точке земной поверхности. В других случаях на картах покрытия наносят значения уровня ЭИИМ, получаемого со спутникового транспондера.

При позиционировании спутниковой антенны на спутник, основными двумя единицами измерения, которые, определяют направленность антенны. являются угловые градусы [13].

Первый параметр, это положение спутниковой антенны по горизонтали. То есть, азимутальное направление зеркала антенны, от вашей точки местонахождения, которое, определяется по компасу (Рисунок 1.11). При горизонтальной настройке, зеркало (рефлектор) движется или на ВОСТОК (E east), или на ЗАПАД (W - west).

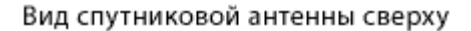

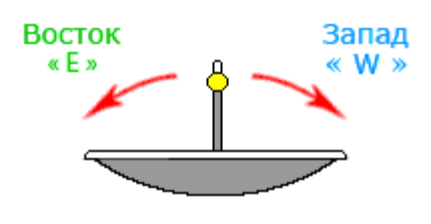

Рисунок 1.11

Второй параметр, это положение спутниковой антенны, по вертикали. То есть, угол ее наклона. Угол наклона антенны (Рисунок 1.12), будет напрямую зависеть от того, на какой высоте находится сам спутник, а значит, угла подъема на спутник или как еще его называют угол места.

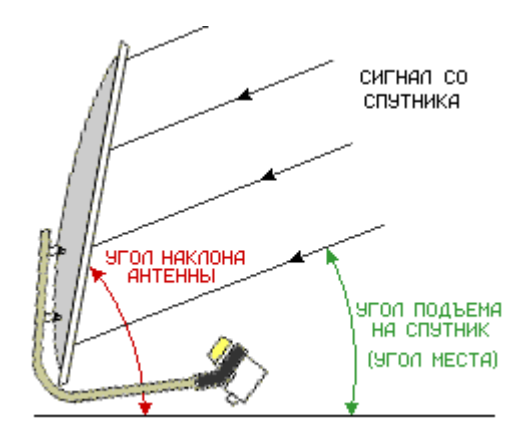

Рисунок 1.12

После определения спутника, на который будет направлена антенна, необходимо определить направление спутниковой антенны на данный спутник.

Чтобы определить направление на спутник достаточно знать только азимут на этот спутник, с предполагаемого места установки спутниковой антенны. Для этого можно воспользоваться программой «Satellite Antenna Alignment».

Запустив программу Satellite Antenna Alignment, на первой вкладке «Углы поворота антенны», необходимо ввести координаты местонахождения приемной спутниковой системы.

Далее произвести переход на вкладку «Азимут на солнце», где находится рисунок с обозначением сторон света, и окошко с выбором спутников. Выбрать в этом окошке, нужный спутник. Если выбран спутник, вещающий программы «Триколор» и «НТВ-плюс», Eutelsat 36, на интерфейсе отражаются и данные азимута для этого спутника – 185 град. для г. Ростов-на-Дону.

После вычисления азимута, на предполагаемом месте установки спутниковой антенны, определяется с помощью компаса, направление на юг. После этого нужно сопоставить стрелку компаса, указывающую южное направление, с нулевой отметкой передвижной шкалы (Рисунок 1.13).

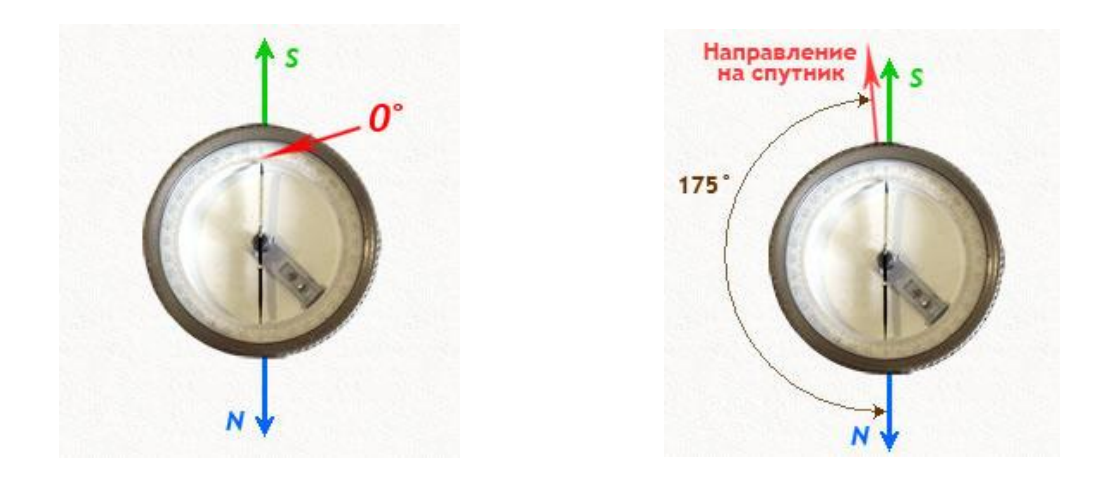

Рисунок 1.13 Рисунок 1.14

Далее, определяется по визиру компаса, какое будет направление при азимуте 185 градусов. Это и будет направление на искомый спутник. На изображении, оно указано красной стрелкой (Рисунок 1.14).

Глядя через визир компаса в плоскости горизонта, необходимо выбрать подходящий ориентир. Например, находящееся на земле дерево, электрический столб, окно дома, и т.д.

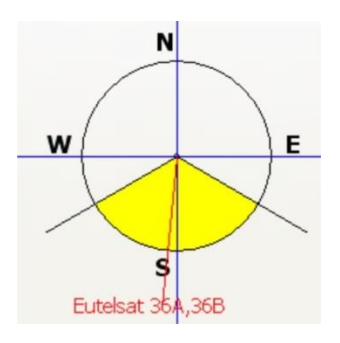

Рисунок 1.15

В программе Satellite Antenna Alignment, есть возможность визуально определить направление на нужный спутник. Это показано на диаграмме (вкладка «Азимут на солнце»), которая расположена выше окошка выбора спутника (рисунок 1.15). Направление на выбранный спутник, здесь указано красной линией. Таким образом, если посмотреть на антенну сверху, то она будет направлена так, как показано на рисунке 1.16.

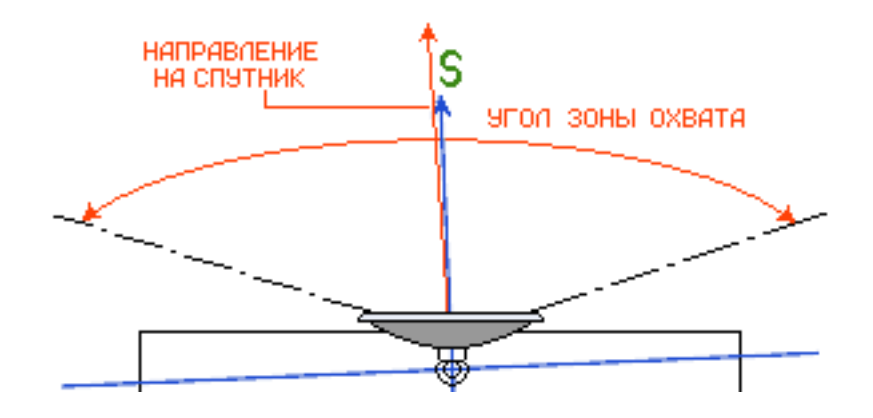

Рисунок 1.16

Направление зеркала спутниковой антенны в вертикальной плоскости.

Наклон спутниковой антенны, напрямую зависит от её диаметра и формы и для того чтобы вычислить этот наклон, необходимо произвести расчет по специальным формулам.

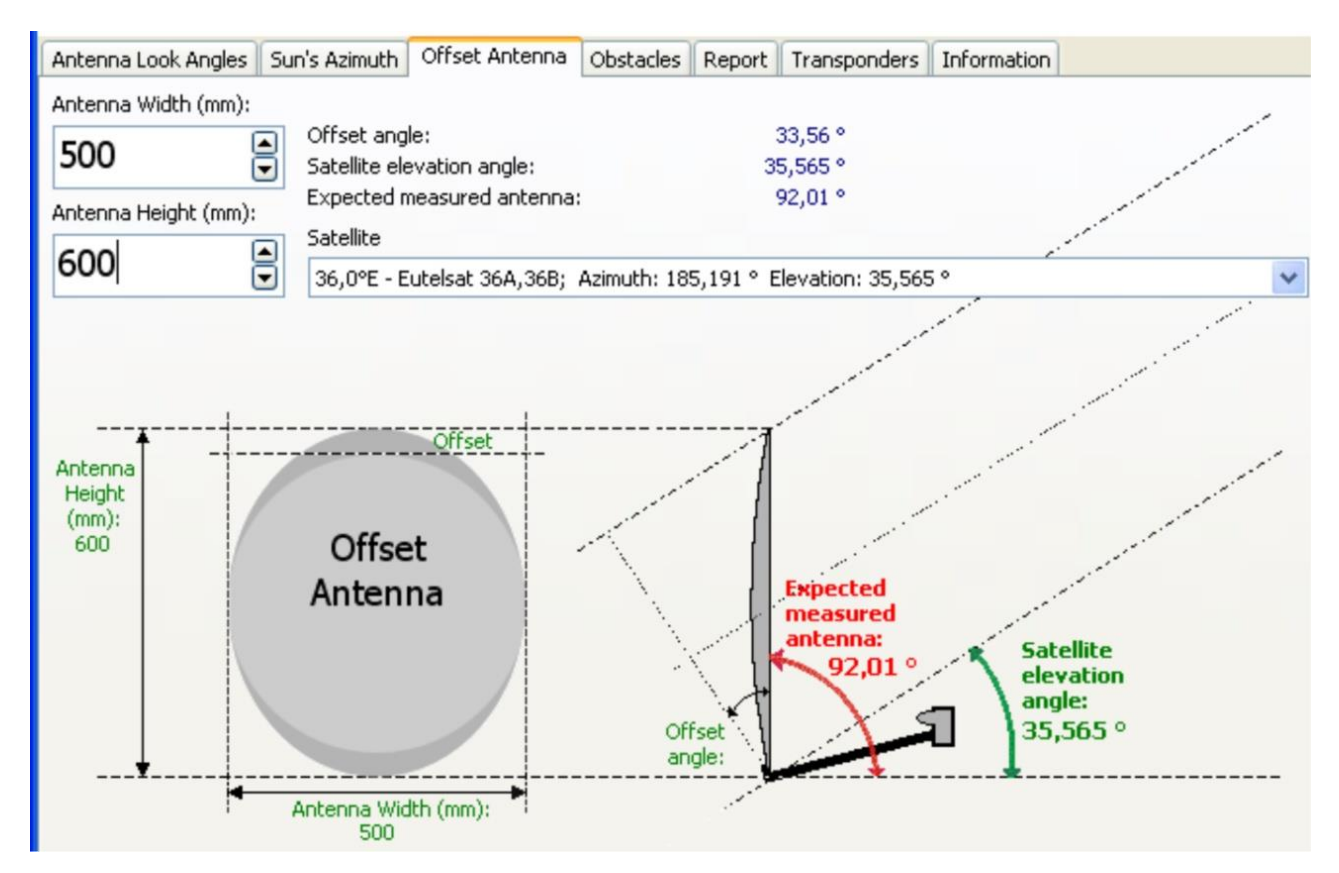

Рисунок 1.17

Однако для облегчения труда по установке спутниковой антенны можно воспользоваться соответствующим ПО. Для определения угла наклона антенны воспользуемся программой «Satellite Antenna Alignment».

В окне выбора спутника, устанавливается тот, на который будет проведена настройка спутниковой антенны. Для примера выбран спутник Eutelsat 36 (Рисунок 3.17).

При этом необходимо выставить размеры зеркала антенны, в ячейки «Ширина антенны», и «Высота антенны», как показано на рисунке 3.18.

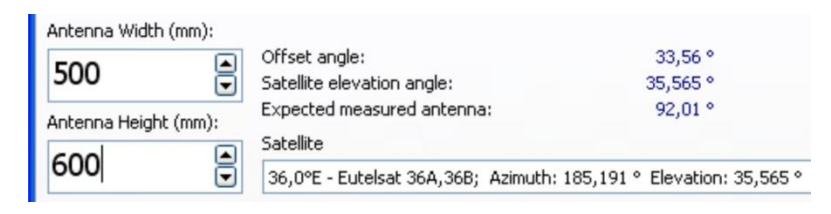

Рисунок 3.18

Таким образом, если поставить спутниковую антенну строго вертикально, то от этой позиции, зеркало антенны необходимо отклонить на 2 градуса.

В конструкции спутниковой антенны, подвес устроен таким образом, что зеркало антенны, можно равноценно как поднимать, та и опускать на одинаково максимальный угол (Рисунок 3.19).

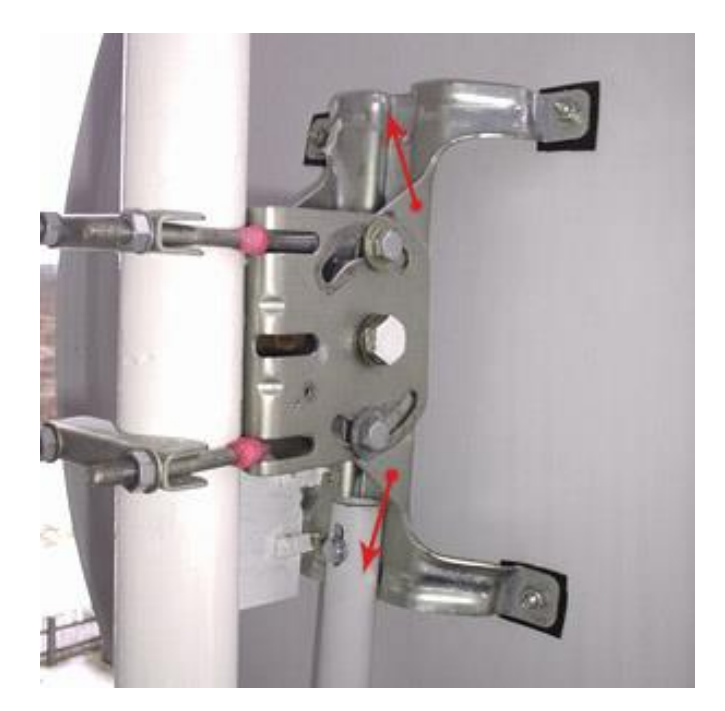

Рисунок 3.19

Таким образом, ослабляя соответствующие болты, можно производить регулировку зеркала антенны, как по азимуту, так и по углу места, как показано на рисунке 3.20 [17].

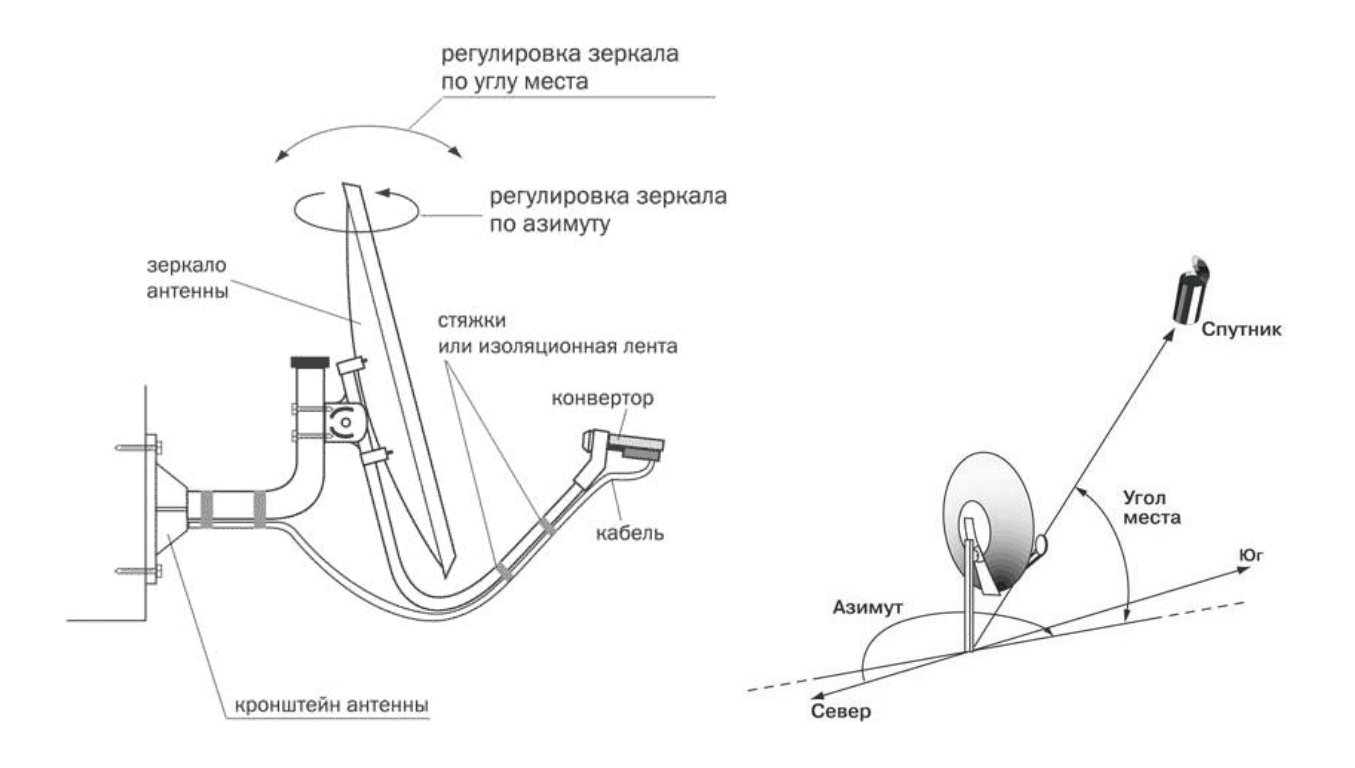

Рисунок 3.20

Установка предварительных настроек измерительного оборудования при установке и настройке спутниковой антенны. После того, как определен принимаемый спутник, необходимо провести установки в ресивере для определения вещательных транспондеров.

Спутниковым транспондером называется приемопередающее устройство, формирующее передаваемый сигнал с определенными основными параметрами. Такими параметрами являются несущая частота, вид поляризации, символьная скорость (SR - Symbol Rate) - или кодовая скорость; коррекция ошибок (FEC - Forvard Error Correction), вид кодировки (если сигнал, закодирован).

Все эти параметры можно найти, используя например онлайн сервис Lyngsat. На рисунке 3.21 приведен фрагмент таблицы транспондеров, которые имеются на борту спутника Eutelsat 36. Данные параметры заносятся в ресивер при его установке для приема данного спутника. Так как интерфейсы ресиверов различных типов и производителей очень сильно разнятся, то здесь не приводятся.

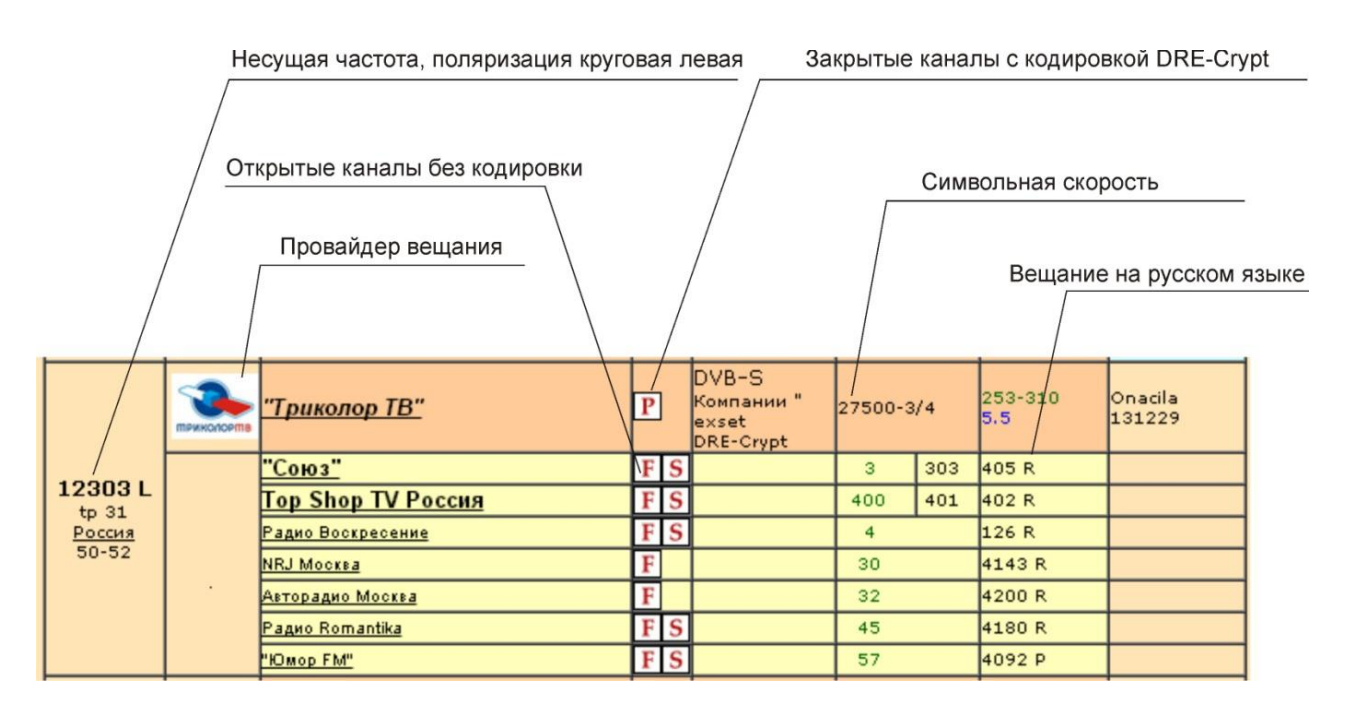

Рисунок 3.21

Включение и настройка ресиверов производится строго в соответствии с

инструкцией по эксплуатации на данное устройство. Инструкция по эксплуатации ресивера выдается представителем лаборатории.

3.4 Порядок выполнения лабораторного исследования по подключению и настройке спутниковой антенны

Антенная система уже находится в сборе и закреплена на металлической стойке высотой 2 метра. Также на антенне уже закреплен конвертер, к которому подключён отрезок кабеля длиной 2 метра с F-коннектором на конце.

Порядок работы:

Группа студентов разделяется на несколько (2-3) подгрупп.

Производится включение и настройка ресиверов каждой из подгрупп (ресивер выбирает преподаватель). После настройки ресиверы отключаются и должны быть включены только после подключения к антенне.

Первая подгруппа студентов готовит бланк отчета по перечню спутников, которые определяет преподаватель – возможность приема, зоны покрытия, настройки транспондеров и т.д. и определяет из этого перечня спутник, на который подгруппа будет настраивать антенну.

В это время вторая подгруппа производит установку антенной стойки с помощью специальных хомутов (Хомуты и монтажные инструменты выдаются представителем лаборатории).

Преподаватель определяет подгруппу, которая для настройки антенны будет использовать прибор «Satfinder» и подгруппу, которая будет использовать прибор «Openbox». Порядок проведения настройки с использованием данных приборов показан далее.

В зависимости от того, какой измерительный прибор будет использоваться для настройки антенны, к ней присоединяется или «Satfinder» или «Openbox». При работе с Satfinder-ом, к нему также следует подключить кабель, ведущий к ресиверу. Ресивер в момент соединения с антенной должен находиться в выключенном состоянии.

Производится настройка (пристрел) антенны

Поворачиваем антенну вверх и налево до упора, отыскивая наивысший уровень сигнала, потом медленно поворачиваем до упора направо.

Если сигнал еще не найден, опускаем устройство по крепежу на 2мм-3мм (крепеж тарелки оснащен отметинами с цифрами, что позволяет более удобно «пристреливать» аппарат) и поворачиваем до упора налево.

Потом опускаем тарелку еще ниже, поворачиваем до упора. Так делаем, пока не появится четкий сигнал.

После этого чуть опускаем и аккуратно поворачиваем влево, наблюдаем за изменениями качества сигнала. Если оно уменьшилось, тогда возвращаем тарелку в исходное положение.

Потом понемногу поворачиваем ее вправо, смотрим на уровень сигнала. Аналогично поднимаем и опускаем антенну. Процесс юстировки антенны показан на рисунке 3.22 [18].

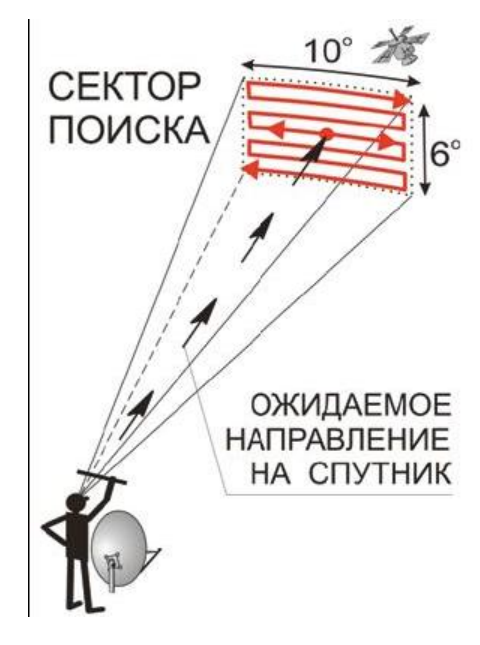

Рисунок 3.22

Порядок затяжки болтов и гаек подвеса спутниковой антенны. Как только, уровень сигнала будет самым максимальным, необходимо затянуть крепежные винты. Делать это, надо с осторожностью, так чтобы не сбить ранее

проведенную настройку спутниковой антенны. Желательный порядок затяжки гаек и болтов указаны на рисунках 3.23. и 3.24.

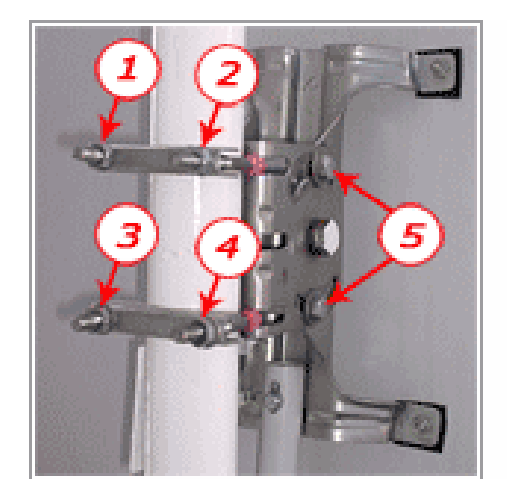

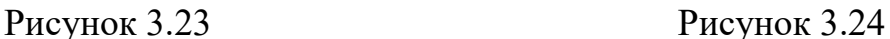

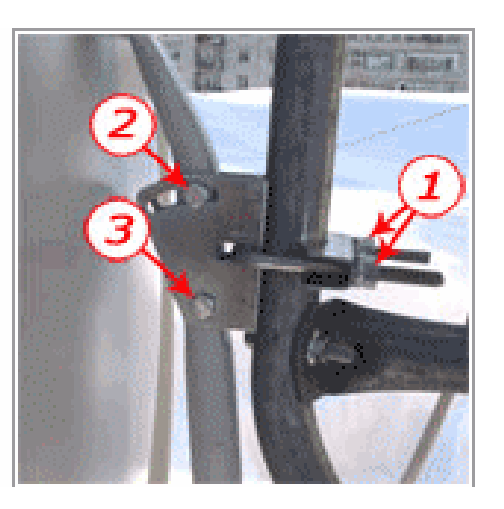

Затяжку крепежа (гаек, болтов), прижимающих сам подвес к трубе опоры, желательно проводить одновременно. Так как, одновременно сделать это практически невозможно, то производится это следующим образом. Завернули на один, пол оборота первую гайку или болт, потом так же вторую, и так далее.

В первом варианте (рисунок 3.23), более подробно, порядок затяжки гаек таков - закручиваем на один, или пол оборота 1 - 2 - 3 - 4, потом опять 1 - 2 - 3 - 4... и так пока не будет прижат подвес к опоре с достаточной жесткостью. Болты, или винты с гайками вертикального хода подвеса (5), затягиваются в последнюю очередь (так же поочередно на один, пол оборота).

Во втором варианте (Рисунок 3.24), после затяжки крепежа подвеса к опоре, сначала завинчиваем до упора винт с гайкой 2 (который стопорит вертикальный ход подвеса), а уже потом 3.

Во время затяжки гаек ведется постоянное наблюдение за показаниями индикатора сигнала. Если уровень немного упадет, слегка откручивается гайка, которую крутили в это время, и после этого так же постепенно затягивается другая. Необходимо добиться, чтобы, когда подвес был надежно закреплен, уровень сигнала остался на том же максимальном уровне, как и до протяжки гаек.

Если получилось поймать сигнал на 40% , то этого все же недостаточно,

поскольку с данным количеством процентов малейший дождь либо ветер сможет оборвать просмотр телеканалов. Помимо прочего важно сделать правильный разворот конвертера в конвертородержателе для того, чтобы он попал в поляризацию сигнала со спутника. Чтобы увеличить качество сигнала надо поворачивать конвертер вначале по, а потом – против хода часовой стрелки, как показано на рисунке 3.25, и проследить, в каком положении качество сигнала повышается[18].

Рекомендуется также приблизить конвертор к поверхности зеркала, а потом отдалить, как показано на рисунке 3.26. Это также будет сказываться на качестве сигнала. Однако, как правило, длина кронштейна от центрального конвертора подогнана по длине. Хорошим качеством сигнала является показатель в 65%-70%, фиксируемый на ресивере.

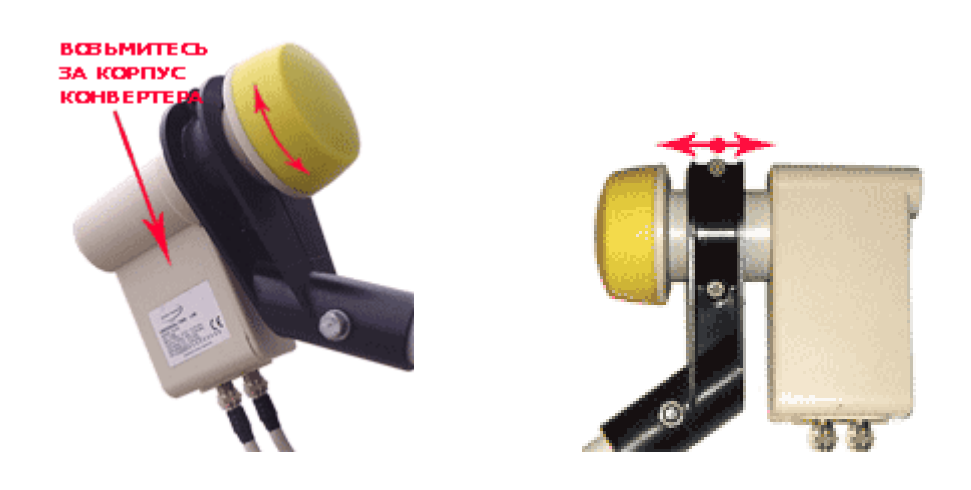

Рисунок 3.25 Рисунок 3.26

Для приема сигнала Триколор ТВ и НТВ+ необходимости изменять положение конвертера нет. Можно оставить его в строго вертикальном положении.

После этого настройка зеркала спутниковой антенны на нужный спутник завершается.

Если, просканировав весь участок, спутниковый сигнал так и не появился, необходимо возвращать антенну на исходную позицию, и повторять

всю процедуру заново.

На данном этапе настройки спутниковой антенны, очень частыми ошибками бывают:

- зеркало спутниковой антенны перемещают слишком быстро, и сам ресивер просто не успевает обработать сигнал со спутника (то есть, данные, которые несет этот сигнал).
- опускают зеркало спутниковой антенны слишком большими шагами.

Если, при поиске спутникового сигнала, сделав несколько попыток, сигнал так и не появился. Тогда возможны следующие ошибки и неполадки:

- 1. Введенный в настройках ресивера транспондер, не действителен.
- 2. Сигнал, идущий с выбранного спутника, не покрывает координаты вашего населенного пункта. То есть, не проверена карта зоны покрытия выбранного спутника.
- 3. В настройках ресивера неправильно выставлена поляризация спутникового сигнала.
- 4. Между спутником и спутниковой антенной нет зоны прямой видимости. Например, помехой могут быть соседний дом или стоящее рядом с домом дерево.
- 5. Неправильно подключен коаксиальный кабель к ресиверу (не к тому гнезду).
- 6. На спутниковую антенну установлен конвертер, который не подходит по частотному диапазону, или виду поляризации.
- 7. Диаметр спутниковой антенны, слишком мал для приема сигнала с данного спутника.
- 8. В соединительном «разъем-конекторе» коаксиального кабеля, кроткое замыкание (волосок оплетки кабеля попал на среднюю жилу).
- 9. Неправильно выбрана зона поиска (выбрано неверное направление).
- 10. Конвертер, на своем держателе, стоит криво (повернут вокруг оси «Гобразного» держателя в бок). В принципе, в таком положении прием возможен, но если мощность сигнала с данного транспондера достаточно слабая (для приема на диаметр вашей антенны), то и поймать его будет трудно.

11. Спутниковый конвертер или ресивер, возможно неисправны.

После проведения установки и настройки антенны, первая подгруппа переходит к практической работе во внутреннем дворе СКФ МТУСИ , а вторая – к оформлению отчета в аудитории 216.

3.5 Методика проведения юстировки антенны на спутник

Настройка спутниковой антенны при помощи прибора SatFinder.

[SatFinder \(«спутник»-«искатель»\)](http://www.sputres.ru/?page_id=3142) – это устройство для настройки спутниковой антенны. Внешний вид индикатора настройки SatFinder показан на рисунке 3.27.

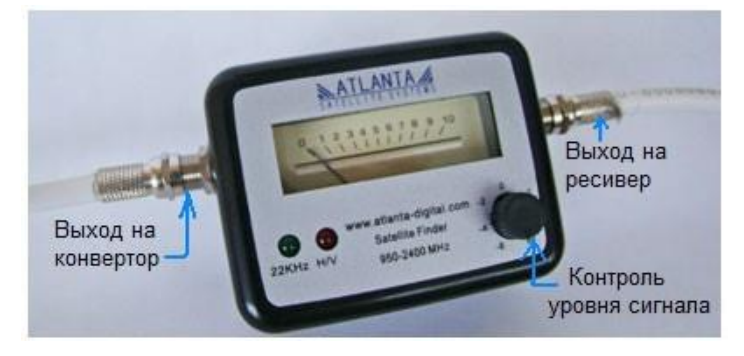

Рисунок 3.27

Данная модель имеет звуковую сигнализацию наличия спутникового сигнала, регулятор чувствительности, индикатор вида поляризации и индикатор наличия сигнала управления диапазонами конвертора «22 KHz».

Данный прибор позволяет значительно упростить задачу по настройке антенны в следующих случаях:

1. Если спутниковая антенна установлена в труднодоступном месте, то довольно сложно разместить рядом с ней переносной телевизор и ресивер

2. Существует необходимость подведения электричества к месту настройки, а это иногда может потребовать нескольких десятков метров удлинительного провода.

3. Зимой, при минусовой температуре, настроечная аппаратура может

выйти из строя из-за переохлаждения, так как и телевизор, и ресивер предназначены для работы в помещении при комнатной температуре.

Однако при использовании SatFinder есть и недостатки:

- 1. Результат проведенной настройки не виден сразу.
- 2. Не исключена возможность настройки не на тот спутник.

Подключение и использование индикатора сигнала достаточно простое. Подключенный к конвертору спутниковый ресивер остается на месте. В сеть его пока тоже включать не нужно.

Меры предосторожности! Между конвертором и ресивером постоянно присутствует некоторый потенциал разностного напряжения. В связи с этим, чтобы избежать поломки какого-либо устройства, подсоединять и отсоединять коаксиальный кабель необходимо только при выключенном из сети ресивере, так как при прикасании штекера к разъему может возникнуть разрядная искра.

[Индикатор SatFinder](http://www.sputres.ru/?page_id=3142) подключается к спутниковой антенне с помощью отрезка настроечного кабеля, имеющего установленные разъемы-коннекторы с двух сторон. Кабель не должен быть слишком длинным, иначе неудобно будет работать. Оптимальная длина – 0,5 – 1,5 метра.

SatFinder устанавливается между ресивером и конвертором в том месте, где будет проводиться настройка, то есть в непосредственной близости антенны. Разъем с надписью LNB нужен для подключения настроечного кабеля, идущего к антенне, а разъем с надписью «REC» — для кабеля, соединяющего SatFinder с ресивером. Схема такого подключения показана на рисунке 3.28.

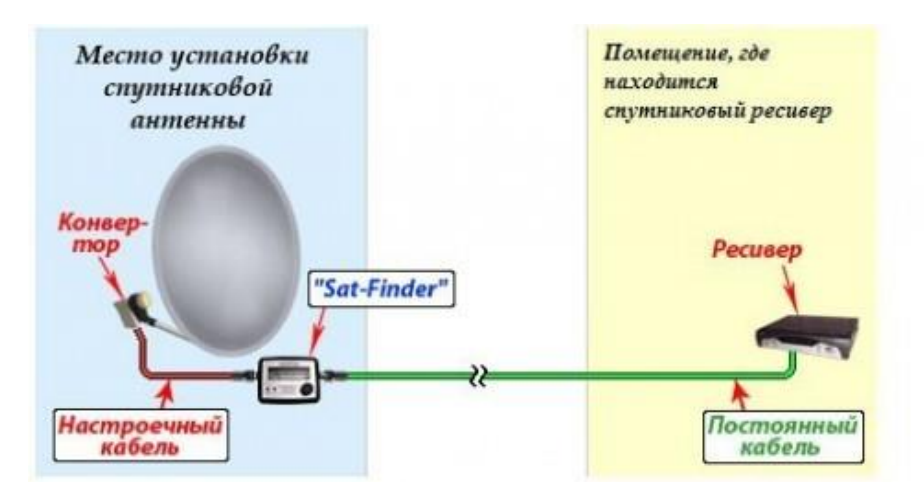

Рисунок 3.28

Обратите внимание, что индикатор сигнала необходимо разместить ЗА зеркалом спутниковой тарелки, чтобы защитить его от электромагнитных волн, которые будут от неё отражаться. Спутниковый сигнал, отражаясь от антенны, может вызвать хаотические показания устройства.

Только после подключения SatFinder к антенне включается ресивер. Затем производится установка и настройка ресивера на действующий транспондер, который находится на настраиваемом спутнике. Перечень актуальных рабочих транспондеров на ряд широкораспрстраненных спутников можно найти, например, в [19]. Для лучшего результата рекомендуется выбирать тот транспондер, который транслирует несколько каналов, так как параметры такого транспондера обычно не меняются или меняются очень редко. После этого ресивер остается во включенном состоянии. Внешний вид подключенного прибора показан на рисунке 3.29.

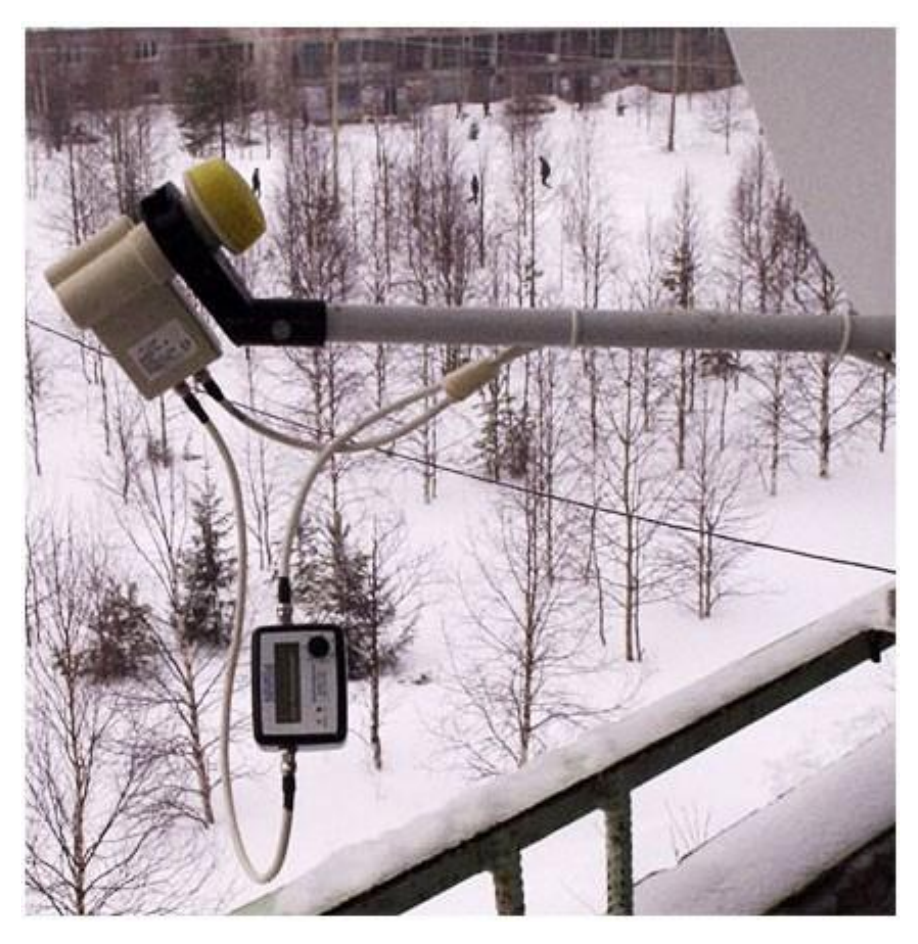

Рисунок 3.29

Принцип работы индикатора сигнала SatFinder достаточно простой. При включении питания ресивера, напряжение (13 В или 18 В) идет на конвертор, причем SatFinder также включается и начинает работать. На приборе включится подсветка стрелочного или жидкокристаллического индикатора.

После включения прибора, нужно с помощью регулятора чувствительности поставить стрелку индикатора или полосу жк-индикатора примерно на от одной трети до половины шкалы. Если при таком уровне чувствительности устройство начинает пищать, то нужно ещё немного убавить чувствительность, до тех пор, пока звук не прекратится.

При изменении вертикального и горизонтального положения антенны в направлении на спутник индикатор будет отклоняться на максимальное значение (зашкаливать) а звуковой индикатор будет издавать максимально громкий сигнал. В этом случае необходимо уменьшить чувствительность прибора регулятором уровня. И таким образом производить эту операцию циклически, пока не добьемся такого положения спутниковой антенны, при

котором индикатор уже не будет уже изменяться в сторону максимума. Считается, что антенна направлена на спутник и крепежи можно затянуть.

На этом настройка не окончена. Необходимо опять вернуться к ресиверу и просканировать выбранный транспондер. При этом надо удостовериться в том, что антенна настроена именно на тот спутник, который нам нужен, потому что у некоторых транспондеров с разных спутников параметры несущей частоты совпадают или близки.

После проведения такой проверки SatFinder можно отключить, а кабель, идущий от ресивера напрямую присоединить к конвертеру. Настройка окончена.

Настройка спутниковой антенны при помощи прибора OPENBOX SF-110. Внешний вид прибора показан на рисунке 3.30 [20].

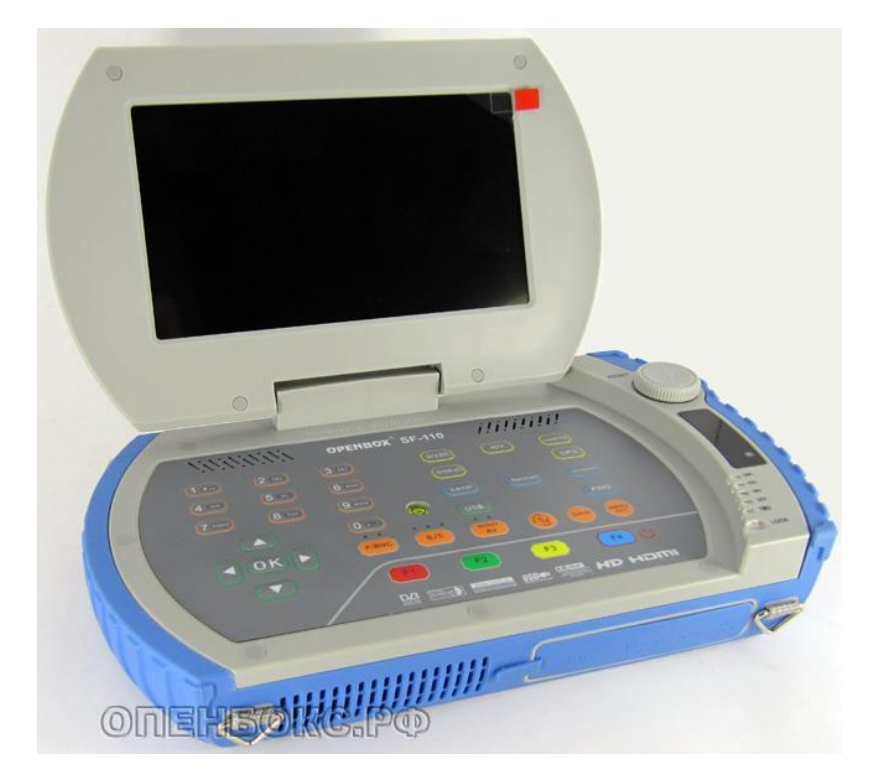

Рисунок 3.30

Измерительный прибор OPENBOX SF-110 предназначен для настройки спутниковых антенн и измерения параметров спутниковых сигналов. Кроме спутникового диапазона DVB-S/S2 прибор принимает сигналы и цифрового

эфирного телевидения DVB-T/T2, измеряет их параметры и позволяет настроить эфирную антенну.

Рассмотрим работу прибора OPENBOX SF-110 со стандартом спутникового ТВ DVB-S/S2.

При включении прибора в режиме ТВ DVB-S/S2 на экране высвечивается меню, представленное на рисунке 3.31 [20].

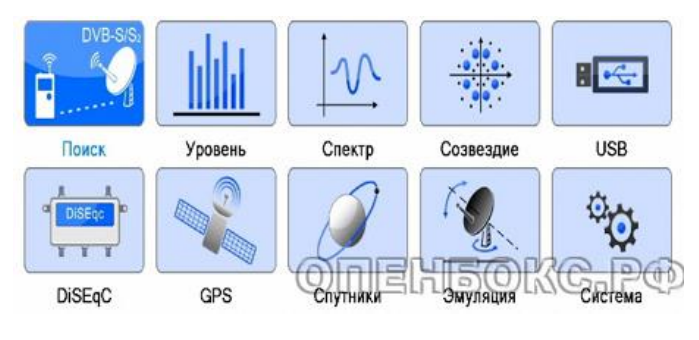

Рисунок 3.31

Как видно из рисунка 3.32, выбирается спутник, частота LNB =  $10750$ МГц, транспондер выбирать желательно тот, сигнал от которого может быть принят, 22 кГц не нужен (так как переключать диапазоны не надо), тип поиска – Сканирование спутника, только FTA – Выкл., в результате будут прописаны в базе платные и бесплатные сервисы). Кнопками F1, F2 можно вызвать меню редактирования спутников и транспондеров. Выбрать Старт поиска, нажать ОК (рисунок 3.33).

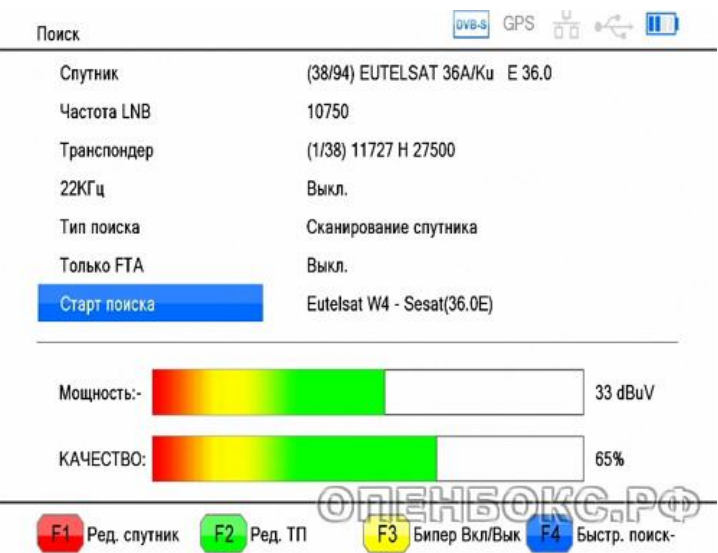

Рисунок 3.32

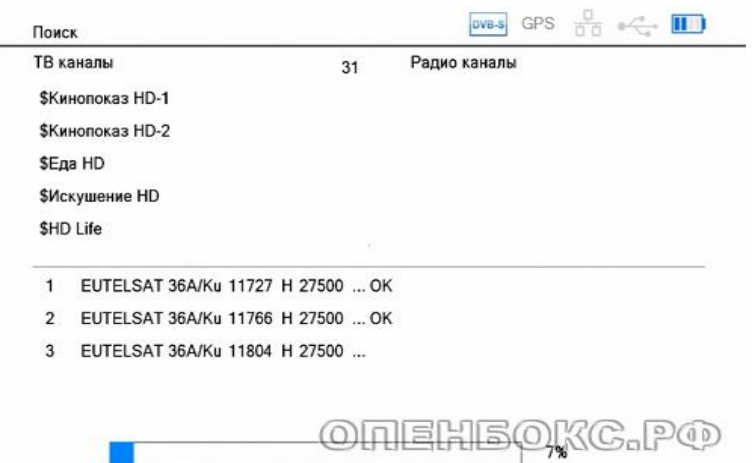

Рисунок 3.33

Раздел меню «Поиск» используется для поиска каналов на выбранном спутнике. Антенна уже должна быть настроена на прием с этого спутника. Рассмотрим настройку приема с популярной спутниковой позиции Eutelsat 36A/36В 36.0Е на конвертор верхнего Ku диапазона с круговой поляризацией.

После окончания поиска нажать ОК, дважды нажать кнопку MENU, нажать ОК для вывода списка каналов, выбрать открытый канал, нажать ОК. Для доступа к кодированным каналам может быть использована карта доступа Conax (в прошивках без Multi CAS) и САМ модуль с картой доступа. Соответствующие слоты в приборе имеются

Раздел меню «Уровень» используется для точной настройки антенны и определения характеристик сигнала (Рисунок 3.34). Транспондер можно выбирать. Как правило, грубая настройка выполняется по более сильному сигналу и точная – по более слабому транспондеру.

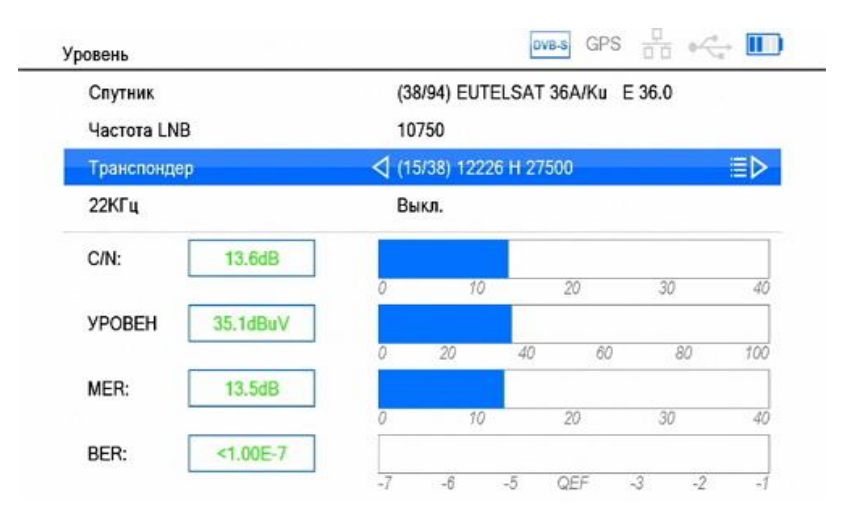

Рисунок 3.34

При выборе раздела меню «Спектр» первоначально мы видим общий спектр всех транспондеров на спутнике той поляризации, которая была у канала, который мы просматривали перед переключением в меню «Спектр». На первой промежуточной частоте от этого транспондера будет находиться и курсор (синяя вертикальная линия), как показано на рисунке 3.35.

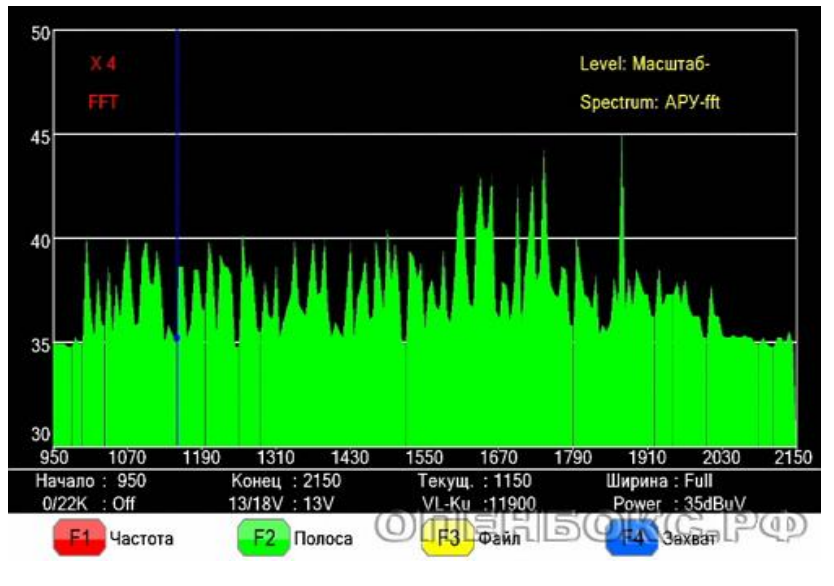

Рисунок 3.35

Для Инфоканала (транспондер 11900 R) промежуточная частота будет равна 11900-10750=1150 МГц. На экран можно вывести и спектр отдельного транспонедера, если нажать кнопку F1 и указать начальную и конечную частоту измеряемого спектра, выбрав частоты с учетом попадания между ними

интересующей частоты (рисунок 3.36).

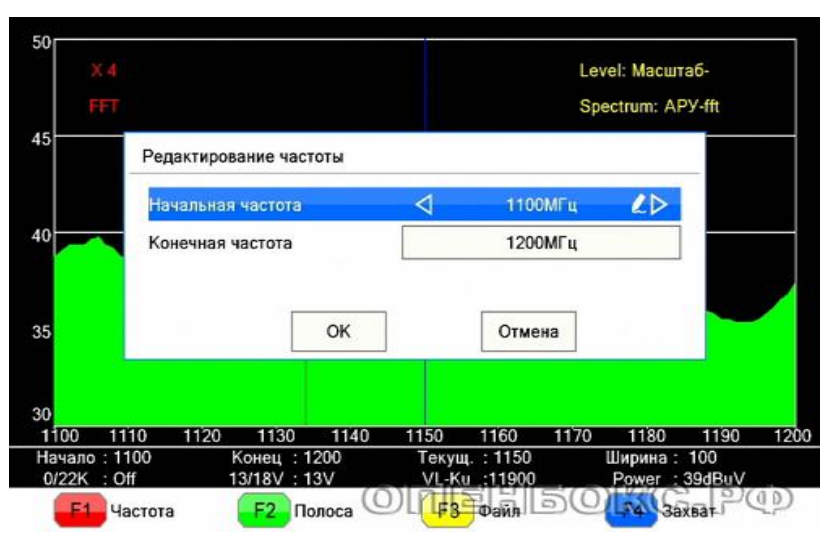

Рисунок 3.36

Если нажать кнопку F4 Захват, то появится реальная информация о текущем транспондере (там где находится курсор) (рисунок 3.37).

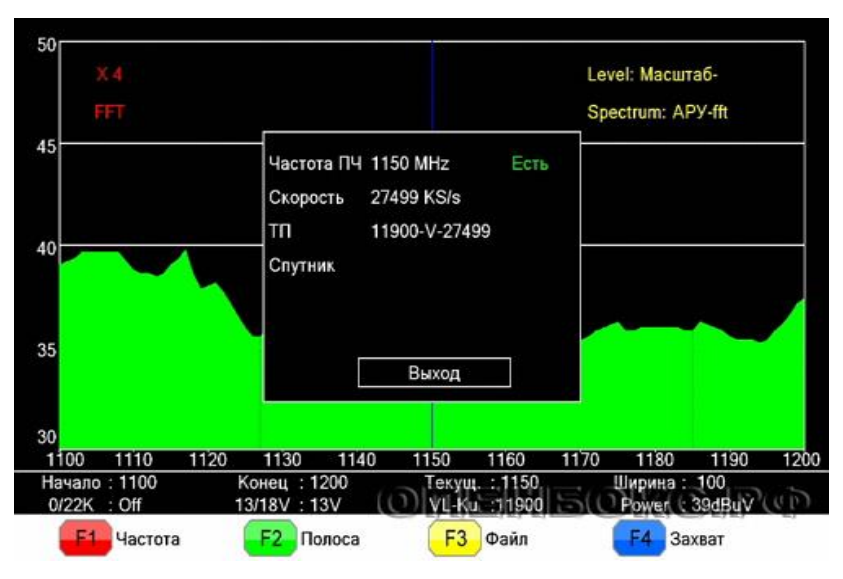

Рисунок 3.37

Если к прибору подключена USB-флеш память, то можно нажать кнопку F3, тогда на нее сохранится снимок текущего экрана со спектром.

Раздел меню «Созвездие» показывает констелляционную диаграмму для транспондера DVB-S2, как показано на рисунке 3.38.

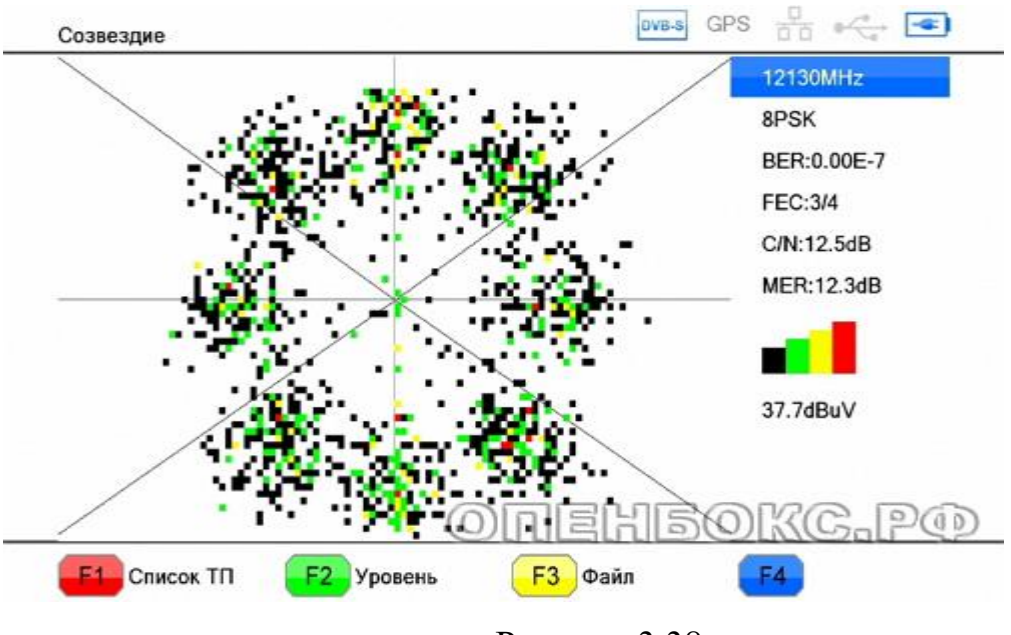

Рисунок 3.38

Столбец цифр справа на картинке отображает параметры сигнала:

- частота, МГц (11900, 12130);
- вид фазы сигнала (QPSK, 8PSK);
- BER, количество ошибочно принятых битов, разделенное на общее количество переданных битов, чем меньше значение, тем лучше;
- FEC, показывает коррекцию ошибок способом упреждения, используется для исправления ошибок при передаче данных путем добавления в поток избыточной информации;
- C/N, показывает соотношение между мощностью модулируемого сигнала и эквивалентом мощности шума при одной и той же пропускной способности, чем выше значение, тем лучше;
- MER, показывает отношение общей мощности идеального цифрового канала к мощности, приходящейся в реальном входном сигнале на ошибочные пакеты, чем выше значение, тем лучше;
- последняя цифра (35,5dBuV и 37,7dBuV) отображает мощность канала.

Раздел меню USB открывается только при подключенной и опознанной прибором OPENBOX SF-110 флеш-памяти. Доступны пункты:

запись PS, для записи программного (PS) потока принимаемого канала,

для остановки записи нажать кнопку F2 на пульте управления, или кнопку Стоп на пульте ДУ;

- запись TS-CH, для записи транспортного потока текущего канала, для остановки записи – кнопка F2 или Стоп;
- запись TS-TP, для записи транспортного потока всего транспондера;
- медиаплеер, для воспроизведения мультимедийных (фото, аудио, видео) файлов, записанных на флешку. Воспроизводит все популярные форматы. Для выбора категории мультимедиа нажать кнопку F1, доступно также управление воспроизведением с пульта ДУ и с панели управления.
- анализ TS, для анализа транспортного потока, записанного на USB флешку, выбрать файл на флешке с расширением \*.ts, стартует анализирование, затем можно нажать кнопку F2 и ввести данные исходя из выданной раскладки, нажать ОК, дождаться завершения процедуры поиска и вывода информации на экран;
- безопасное извлечение USB, говорит само за себя;
- обновление через USB, для обновления прошивки, базы данных и настроек прибора;
- сохранение на USB, для сохранения на флешку базы данных или «Вся флэш» (резервное копирование прошивки, настроек, базы данных по спутникам, транспондерам и каналам), сохранен будет общий файл с названием total flash.abs.

Раздел меню «DiSEqC» предназначен для настройки поиска каналов с 2-х и более антенн при использовании DiSEqC 1.0, 1.1 переключателей, а также при использовании позиционера.

Встроенный GPS приемник позволяет получить координаты точки положения прибора OPENBOX SF-110. Функция работает при нахождении прибора на открытой местности. Чем большее количество спутников прибор примет, тем точнее будет вычислено местоположение (прибор необходимо располагать поближе к антенне).

Раздел меню «Спутники» (рисунок 3.39) напрямую связан с GPS, в этом случае вычисления будут конкретными для точки установки антенны. Но можно нажать кнопку F4 и выбрать город из имеющейся базы. Тогда на дуге будут указаны все доступные в этом районе спутники.

Красная точка – выбранный спутник (выбирается курсорными кнопками или поворотным переключателем).

Азимут: отображается азимут антенны относительно направления на юг.

Элевация: отображается угол поднятия антенны (угол места по терминологии радиолокации) для наведения на выбранный спутник.

Поляризация: отображается угол поляризации антенны для приема выбранного спутника.

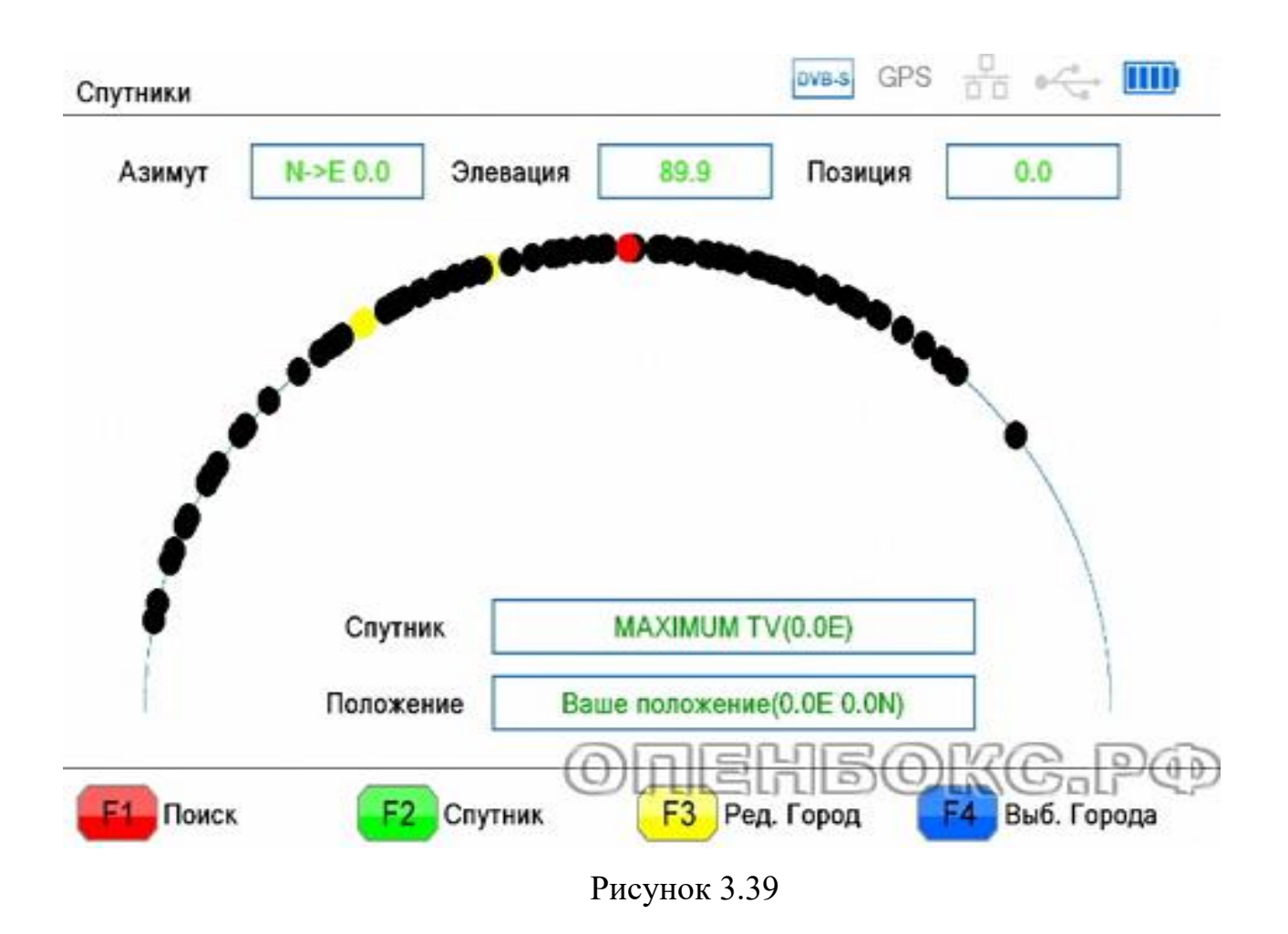

Раздел меню «Эмуляция» позволяет определить расположение спутника на орбите для конкретной местности. Опять же точность будет гораздо выше,

если широта и долгота взяты по данным GPS. Монитор прибора эмулирует положение направления зеркала антенны на спутник. Прибор установить по градиометру на горизонтальную поверхность, наклоняя дисплей прибора в разные стороны добиться появления ОК на красном фоне в таблице Элевация. Сохраняя горизонтальное положение прибора повернуть его по азимуту так, чтобы красная и синяя линии на виртуальном компасе совпали и появилась надпись ОК на красном фоне в таблице Азимут, как показано на рисунке 3.40 .

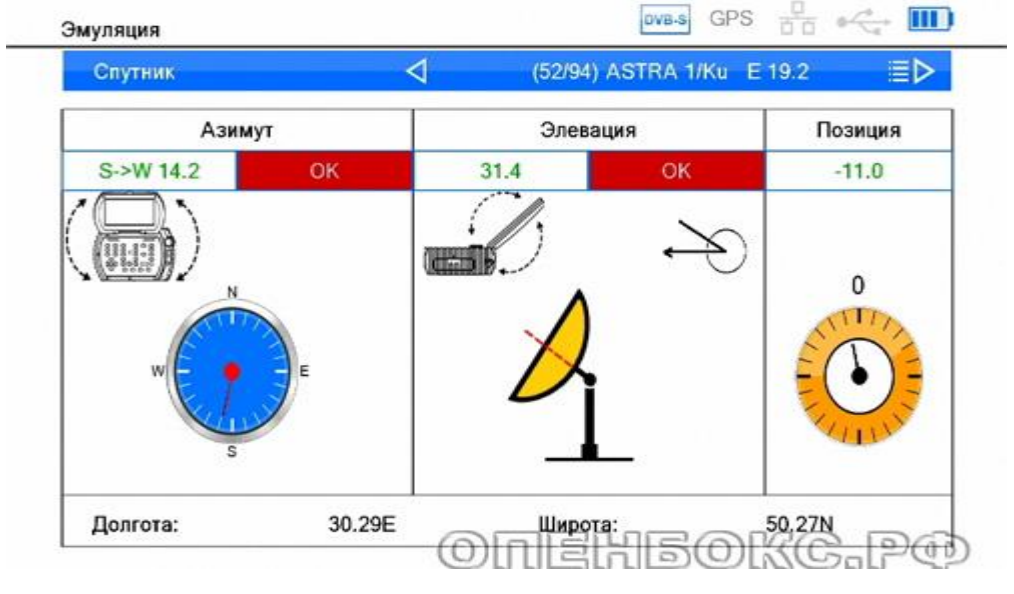

Рисунок 3.40

В этом случае дисплей прибора точно соответствует будущему положению антенны для настройки на выбранный спутник. Можно приступать к ориентированию реальной антенны.

### 3.6 Содержание отчета

Отчет выполняется в электронном виде с использованием компьютера с помощью офисного пакета.

В отчете должны содержаться следующие элементы лабораторного исследования:

Задание преподавателя, которое включает следующие пункты:

перечень спутников, которые рекомендованы для приема;

- перечень программного обеспечения, необходимого для настройки спутникового приема;
- тип и краткие технические характеристики используемого ресивера;
- перечень измерительного оборудования и инструментов, с помощью которых будет производиться установка и настройка спутниковой антенны.

Обоснование выбора (с приложением подтверждающих данный выбор скриншотов):

- вещательного спутника из перечня, предложенного преподавателем на основе анализа места установки антенны и окружающих объектов;
- частотного диапазона, вида конвертера и диаметра зеркала спутниковой антенны.

Описание порядка установки и настройки антенны на выбранный в п.3 спутник, включающего следующие этапы:

- определение азимута и угла места для антенны (скриншоты)
- порядок подключения и настройки антенны с помощью SatFinder или Openbox.
- установка и настройка ресивера через WEB-интерфейс (скриншоты).
- перечень транспондеров и частоты принятых телевизионных и радиопрограмм.

Краткие выводы по работе о том, какие новые практические навыки и умения приобрел обучаемый.

### 3.7 Контрольные вопросы

При допуске к выполнению лабораторной работы, студент должен ответить на ряд контрольных вопросов, которые покажут уровень его готовности эффективно выполнить лабораторное исследование.

1. Перечислите преимущества систем спутниковой связи.

2. Дайте определение геостационарной орбите.

3. Поясните принцип связи с использованием искусственных спутников земли

4. Чем определяется выбор полос частот, выделяемых для работы систем связи через ИСЗ?

5. Достоинства и недостатки низкоорбитальных спутниковых систем.

6. Достоинства и недостатки среднеорбитальных спутниковых систем.

7. Достоинства и недостатки высокоорбитальных спутниковых систем.

8. Перечислите диапазоны волн спутниковой связи.

9. Дайте определение транспондера.

10. Что такое конвертер и какими техническими характеристиками он обладает?

11. Что такое ресивер? Разновидности ресиверов.

12. Чем определяется диаметр спутниковой антенны?

13. Какие требования предъявляются к месту установки антенн?

14. Особенности применения прибора SatFinder.

15. Особенности применения прибора Openbox.

16. Дать определение азимута и угла места.

17. Какими характеристиками определяется положение спутника на геостационарной орбите?

18. Какие структуры входят в систему спутниковой связи?

19. Что такое шлюзовая станция

20. Что такое фиксированная система спутниковой связи

21. Что такое система спутникового вещания DTH?

22. Перечислите спутниковых провайдеров Российского телевизионного вещания

23. Перечислите, какие устройства должны входить в комплект для спутникового приема?

24. Для чего используется САМ-модуль?

25. Поясните механизм предоставления услуги платного телевизионного вещания

26. Что называется наклонением орбиты?

27. Перечислите программные средства, которые упрощают процесс установки и настройки спутниковой антенны.

28. Для чего нужна карта покрытия спутника?

29. В чем отличие офсетной антенны от прямофокусной. Их достоинства и недостатки.

30. Что такое поляризация и для чего она нужна?

Список источников, которые были использованы при разработке лабораторного программно-аппаратного комплекса приведен в конце пояснительной записки.

# СПИСОК ИСПОЛЬЗУЕМЫХ ИСТОЧНИКОВ

- 1. Дятлов А.П. Системы спутниковой связи с подвижными объектами: Учебное пособие. Ч.1. Таганрог. ТРТУ 2004. - 95 с.
- 2. Основы инфокоммуникационных технологий. / В.В. Величко, Г.П. Катунин, В.П. Шувалов; под ред. проф. В.П. Шувалова. - М.: Горячая линия-Телеком, 2009. -712 с.
- 3. Жуковский А.Г. Спутниковые и радиорелейные системы передачи. Учебное пособие - Ростов-на-Дону: Северо-Кавказский филиал МТУСИ, 2012. - 270 с. (гриф УМО)
- 4. Быховский М.А. Развитие телекоммуникаций. На пути к информационному обществу. Развитие спутниковых телекоммуникационных систем. Уч. пос. – М.: Горячая линия-Телеком,  $2014$ .  $-436$  c.
- 5. Спутниковые сети связи: Учеб. пособие / В.Е. Камнев, В.В. Черкасов, Г.В. Чечин. — М.: «Альпина Паблишер», 2004.
- 6. Крылов А. Система спутникового непосредственного вещания и цифровизация страны. «Технологии и средства связи» №3, 2009 http://www.tssonline.ru/articles2/sputnik/sistema-sputnikovogo-

neposredstvennogo-veschaniya-i-cifrovizaciyastrany#sthash.MYbJYaJd.dpuf

- 7. Новости в мире цифрового телевидения. http://www.Sputres.ru/
- 8. Интересные факты о спутниковом телевидении. http://satworld.ru/sattv/articles/6873-interesnye-fakty-o-sputnikovomtelevidenii.html
- 9. http://www.al-soft.com/saa/satinfo.shtml
- 10. http://www.dishpointer.com/dpplus/maxpeak.php?height=500&lang=rus&w  $idth = 800$
- 11. http://www.lyngsat.com/
- 12. Системы спутниковой связи с эллиптическими орбитами, разнесением ветвей и адаптивной обработкой. - Каменев Е.Ф., Аболиц А.И., Акимов А.А., Белов А.С., Бобков В.Ю., Пелехатый М.И., М.: Глобсатком, 2009 - 724 с.
- 13. Установка и настройка спутниковой антенны. http://www.moy-satapparat.ru/ustanovka/ustanovka\_antenny/page001/index.html
- 14. Яндекс карты http://maps.yandex.ru/?ll=39.740455%2C47.251948&spn= 0.542450%2C0.234698&z=12&l=map
- 15. http://www.smw.se/
- 16. http://www.ditel-telecom.ru/prog/down.php
- 17. http://dtvrostov.ru/informatsiya/15-informatsiya
- 18. Настройка спутниковой антенны. http://www. servis23.ru
- 19. Настройка антенны на спутник. http://www.sat35.ru/page/nastrojkaantenny-na-sputnik/
- 20. OPENBOX SF-110. http://опенбокс.рф/category/openbox-sf110.html
- 21. Бинеев Э.А., Бородин А.В., Шаповалов А.В. Безопасность жизнедеятельности. Учебное пособие/ Ростов-на-Дону: СКФ МТУСИ, 2011. – ISBN 978-5-904033-10-1
- 22. Долбилина Е.В., Костюк Е.В., Курбатов В.А. Экология и безопасность жизнедеятельности. Методические указания по выполнению расчетной части раздела дипломных проектов. М.: МТУСИ, 2001. – 50 с.
- 23. Зайцев Е.М., Кузовков Д.В., Куштейко В.В., Тураева Т.В., Кузовкова Т.А., Технико-экономическое обоснование выпускных квалификационных работ по направлениям «Телекоммуникации, инфокоммуникационные технологии и системы связи». Учебное пособие. - 2011г., 120 стр.
- 24. Жуковский А.Г., Косачева С.В. Технико-экономическое обоснование дипломных проектов. Методические указания. Ростов-н/Д: СКФ МТУСИ, 2014 г. - 159 с.
- 25. Борисов Б.П., Жуковский А.Г., Рыбалко И.П., Швидченко С.А. Руководство по дипломному проектированию. Учебно-методическое пособие. – Ростов-на-Дону: СКФ МТУСИ, 2011. – 62 с.